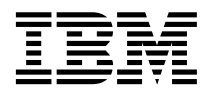

# Séria ThinkPad® R40 Príručka pre servis a odstraňovanie problémov

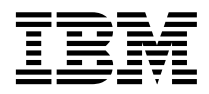

# Séria ThinkPad® R40 Príručka pre servis a odstraňovanie problémov

#### **Poznámka**

Pred použitím týchto informácií a nimi podporovaného produktu si určite prečítajte všeobecné informácie z časti [Príloha A,](#page-52-0) ["Dôležité bezpečnostné pokyny", na strane 41,](#page-52-0) [Príloha B, "Informácie o bezdrôtovej komunikácii", na strane 47,](#page-58-0) [Príloha C,](#page-60-0) ["Informácie o záruke", na strane 49](#page-60-0) a [Príloha D, "Poznámky", na strane 63.](#page-74-0)

# **NEBEZPEČENSTVO**

- v **Aby ste predišli nebezpečenstvu elektrického šoku, pri inštalácii, presune alebo otváraní krytov tohto produktu alebo pripojených zariadení odpojte a potom znovusprávne pripojte káble. Napájací kábel zapojte do správne uzemnenej zásuvky.**
- v **Pri práci s počítačom alebo nabíjaní batérie nemajte dlhší čas položený počítač na kolenách ani inej časti tela. Počas normálnej prevádzky produkuje počítač teplo. Toto teplo je funkciou úrovne aktivity systému a úrovne nabíjania batérie. Dlhší kontakt s telom, hoci aj cez oblečenie, môže spôsobiť nepohodlie, prípadne popálenie pokožky.**
- v **Aby ste znížili riziko elektrického šoku, počítač nepoužívajte vo vode ani v jej blízkosti.**
- v **Aby ste predišli elektrickému šoku, počas elektrickej búrky nepoužívajte počítač s pripojeným telefónnym káblom. Počas elektrickej búrky ho nepripájajte ani neodpájajte z telefónnej zásuvky v stene.**
- v **Obalové materiály uložte bezpečne mimo dosahudetí, aby ste predišli rizikuzadusenia spôsobeného plastovými obalmi.**
- v **Batériová jednotka obsahuje malé množstvo škodlivých prísad. Pri nesprávnej výmene, vhodení do ohňa alebo vody, skratovaní alebo rozobratí hrozí výbuch batériovej jednotky. Batériovú jednotkumajte mimo dosahudetí a nevhadzujte judo odpadu, ktorý sa vynáša na skládky.**
- v **Aby ste znížili riziko požiaru, používajte telefónny kábel číslo 26 AWG alebo hrubší.**
- v **Fluorescenčná lampa v LCD obsahuje ortuť. Nevhadzujte ju do odpadu, ktorý sa vynáša na skládky. Drsné zaobchádzanie alebo pád počítača môže spôsobiť zlomenie LCD a interná tekutina vám môže zasiahnuť oči alebo ruky. Zasiahnuté miesta ihneď dôkladne prepláchnite vodou. Ak sa objavia príznaky, vyhľadajte lekársku pomoc.**
- v **Nerozoberajte optickú pamäťovú jednotku, pretože hrozí riziko nebezpečného ožiarenia.**
- v **Nikdy sa priamo nepozerajte do laserového lúča, ktorý je prístupný v niektorých jednotkách.**

#### **Prvé vydanie (január 2003)**

#### **Nasledujúci odsek sa netýka Veľkej Británie ani žiadnej inej krajiny, kde sú takéto vyhlásenia nezlučiteľné s miestnym zákonom:**

SPOLOČNOSŤ INTERNATIONAL BUSINESS MACHINES POSKYTUJE TÚTO PUBLIKÁCIU ″TAK AKO JE″ BEZ AKÝCHKOĽVEK ZÁRUK, VYJADRENÝCH ALEBO MLČKY PREDPOKLADANÝCH, VRÁTANE, ALE BEZ OBMEZENIA NA MLČKY PREDPOKLADANÉ ZÁRUKY NEPOŠKODENIA, PREDAJNOSTI ALEBO VHODNOSTI NA KONKRÉTNY ÚČEL. Niektoré štáty nedovoľujú zrieknutie sa vyjadrených alebo mlčky predpokladaných záruk v určitých transakciách, preto sa vás toto vyhlásenie nemusí týkať.

Tieto informácie môžu obsahovať technické nepresnosti alebo typografické chyby. Tieto informácie sa periodicky menia; tieto zmeny budú začlenené do nových vydaní publikácie. IBM môže kedykoľvek bez oznámenia robiť vylepšenia a/alebo zmeny v produktoch a/alebo programoch opísaných v tejto publikácii.

IBM môže použiť alebo distribuovať všetky vami poskytnuté informácie ľubovoľným spôsobom, ktorý považuje za vhodný, bez toho, aby tým voči vám vznikli akékoľvek záväzky.

#### **© Copyright International Business Machines Corporation 2003. Všetky práva vyhradené.**

# <span id="page-4-0"></span>**Dôležitá poznámka pre užívateľov**

# **Dôležitá poznámka pre užívateľov o reguláciách bezdrôtovej komunikácie**

Počítač ThinkPad R40 vyhovuje bezpečnostným štandardom a štandardom pre rádiové frekvencie každej krajiny alebo regiónu, v ktorom bol schválený pre bezdrôtové použitie. Vyžaduje sa od vás, aby ste svoj počítač ThinkPad nainštalovali a používali v presnej zhode s lokálnymi reguláciami pre RF. Pred použitím počítača ThinkPad R40 nájdite a prečítajte si poznámku "Poznámka o reguláciách bezdrôtovej komunikácie pre ThinkPad R40", ktorá dopĺňa túto príručku pre servis a odstraňovanie problémov. Poznámka sa nachádza v balíku s touto publikáciou.

# **Informácie o kapacite pevného disku**

Namiesto dodávky záchranného CD alebo CD s Windows® spolu s počítačom, IBM® poskytuje jednoduchšie metódy na vykonanie úloh, ktoré sú typicky spojené s týmito diskmi CD. Súbory a programy pre tieto alternatívne metódy sú na vašom pevnom disku, preto nemusíte hľadať disky CD a mať problémy s použitím nesprávnej verzie CD.

Úplná záloha všetkých súborov a programov, ktoré spoločnosť IBM predinštalovala na váš počítač, je v skrytej časti (oddiele) pevného disku. Hoci je tento oddiel skrytý, zaberá priestor pevného disku. Pri kontrole kapacity svojho pevného disku vo Windows® si môžete všimnúť, že kapacita je menšia, ako ste očakávali. Táto nezhoda je vysvetlená konceptom skrytého oddielu.

Viac informácií o obnove pevného disku do pôvodného stavu s predinštalovaným obsahom nájdete v zabudovanej pomoci, v programe Access IBM. Stlačte modré tlačidlo Access IBM alebo kliknite na ikonu Access IBM na svojej pracovnej ploche a potom prehľadajte časť Learn, ktorá obsahuje rôzne témy opisujúce zálohovanie a obnovu.

# <span id="page-6-0"></span>**Hľadanie informácií pomocou programu Access IBM**

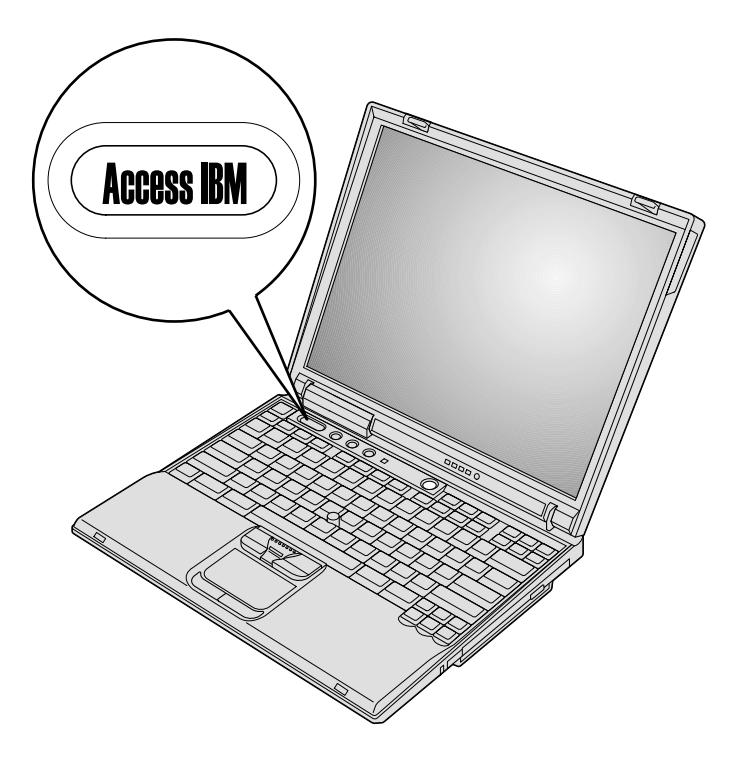

Modré tlačidlo Access IBM vám môže pomôcť v mnohých situáciách, keď počítač funguje normálne, ale tiež pri poruche. Stlačením modrého tlačidla Access IBM sa spustí program Access IBM. Program Access IBM je zabudovaným centrom pomoci, ktoré vám poskytuje informatívne obrázky a prehľadné pokyny. Tlačidlo Access IBM tiež môžete použiť na prerušenie spúšťacej postupnosti svojho počítača a spustenie programu Access IBM Predesktop Area. Ak sa Windows® nespustí správne, počas spúšťacej postupnosti počítača stlačte tlačidlo Access IBM a spustite program Access IBM Predesktop Area. Použite ho na spustenie diagnostiky, obnovu svojich záloh (ak ste vytvorili zálohy pomocou programu IBM Rapid Restore PC), obnovu predinštalovaného obsahu (stav, v akom ste prijali počítač), spustenie programu, ktorý vám umožní zmeniť spúšťaciu postupnosť, získanie dôležitých informácií o systéme a na spustenie programu IBM BIOS Setup Utility, v ktorom môžete kontrolovať a meniť nastavenia BIOS.

Stlačte tlačidlo Access IBM a otvorte aplikáciu, ktorá vám sprístupní všetky zdroje IBM. Na ďalšej strane sa zobrazí uvítacia strana programu Access IBM, ktorá opisuje jeho

#### jednotlivé časti.

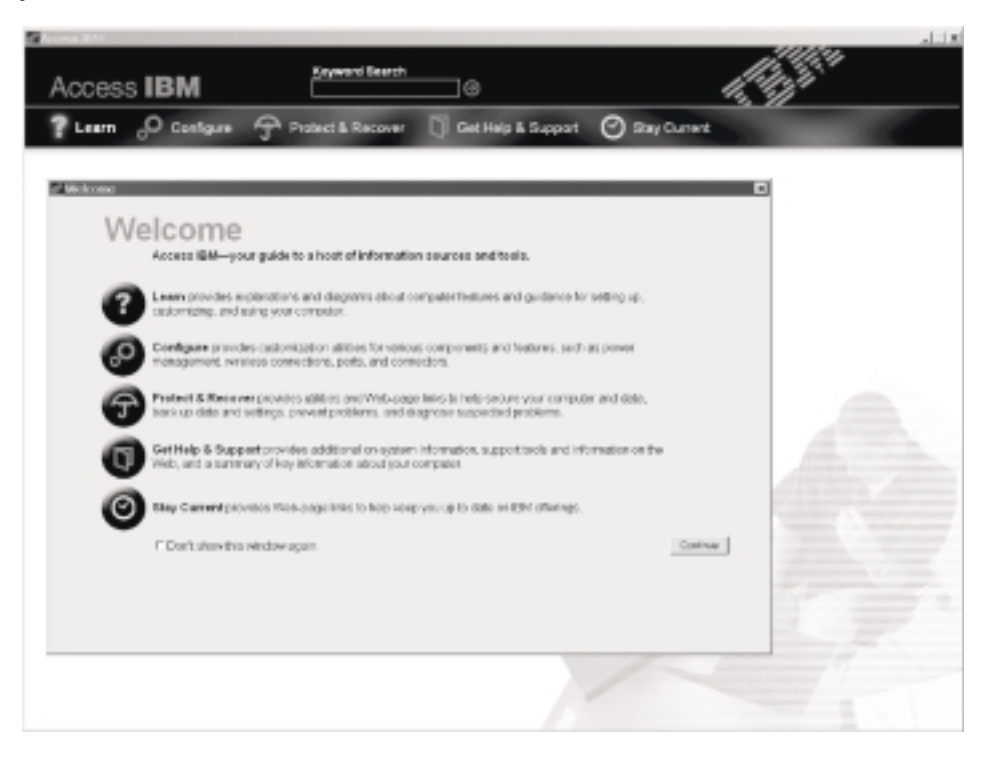

Niektoré témy v zabudovanej pomoci obsahujú krátke videoklipy, ktoré ukazujú, ako vykonať niektoré úlohy, napríklad výmenu batérie, vloženie karty PC Card alebo aktualizáciu pamäte. Ak chcete spustiť video, kliknite na tlačidlo prehrávania.

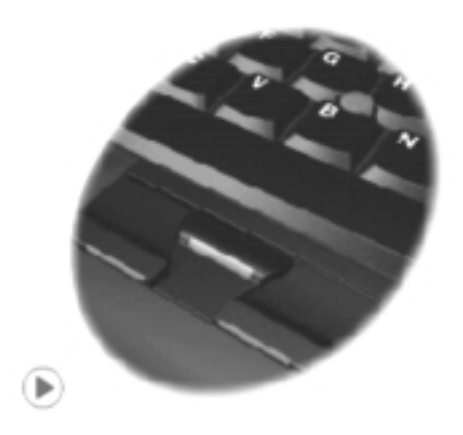

# **Obsah**

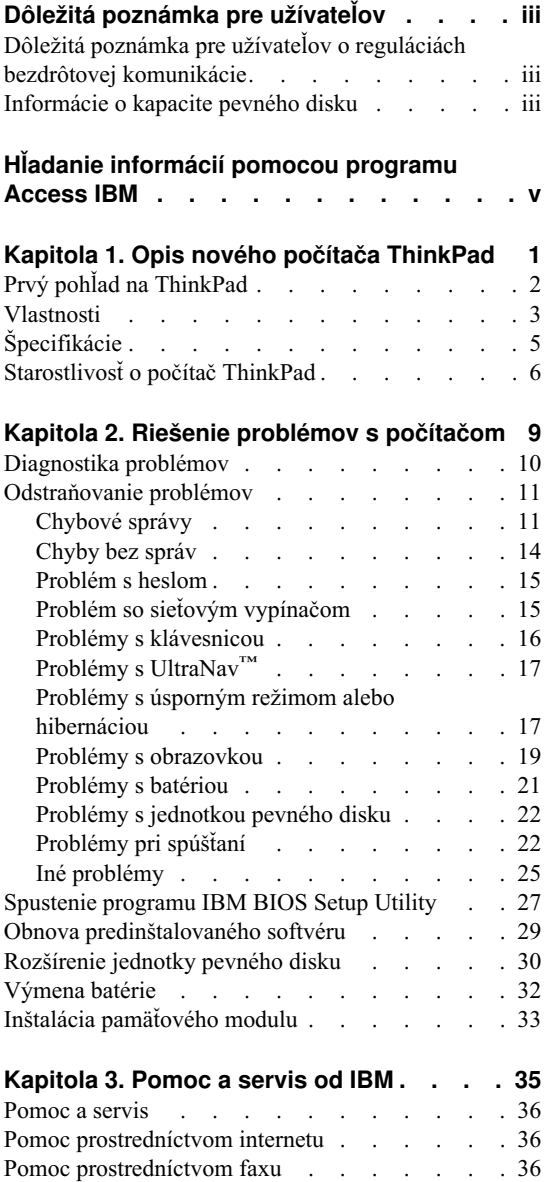

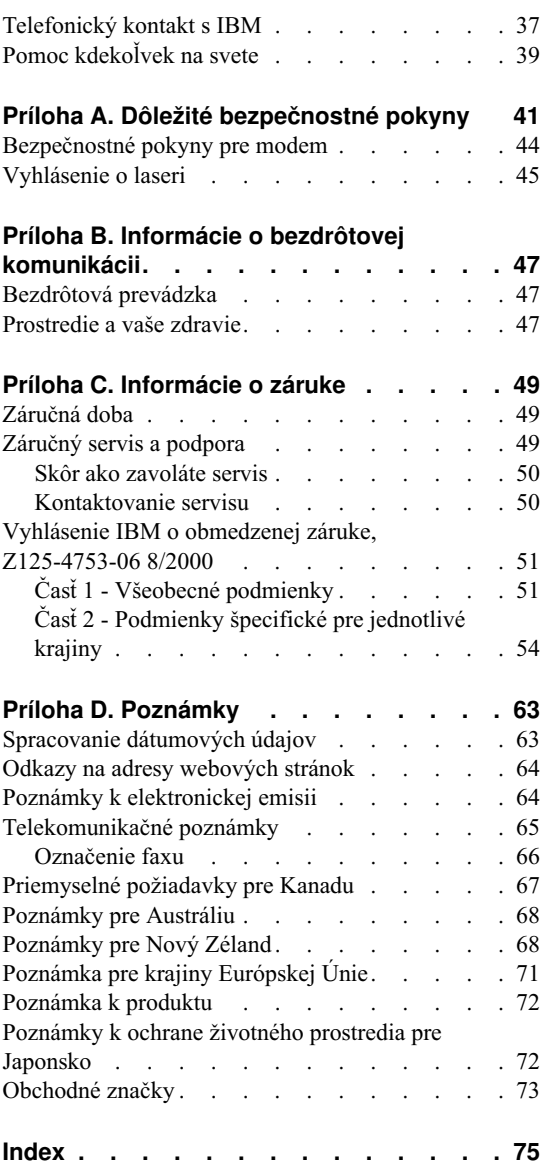

# <span id="page-12-0"></span>**Kapitola 1. Opis nového počítača ThinkPad**

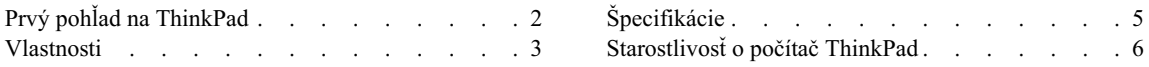

# <span id="page-13-0"></span>**Prvý pohľad na ThinkPad**

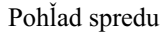

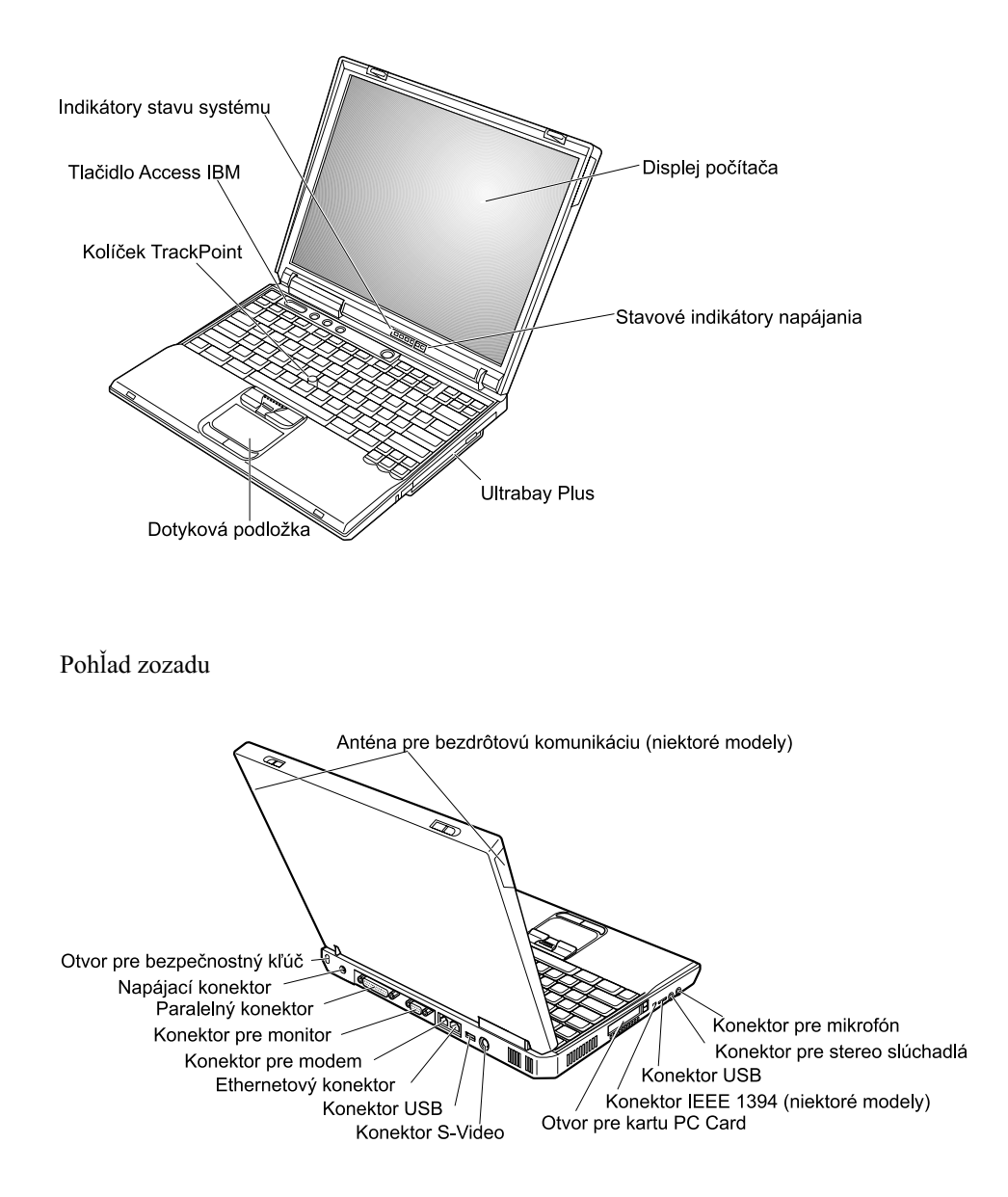

# <span id="page-14-0"></span>**Vlastnosti**

#### **Procesor**

- Procesor Intel<sup>®</sup> Mobile Pentium<sup>®</sup> 4 M
- Procesor Intel<sup>®</sup> Mobile Celeron<sup>®</sup>

# **Pamäť**

- v Zabudovaná: 128 MB, 256 MB alebo 512 MB podľa modelu
- Maximum: 1024 MB

# **Pamäťové zariadenie**

v 2,5-palcová jednotka pevného disku: 20 GB, 40 GB alebo 60 GB podľa modelu

# **Displej**

Farebný displej používa technológiu TFT:

- v Veľkosť: 13,3 palcov, 14,1 palcov alebo 15,0 palcov
- Rozlíšenie:
	- LCD: Maximálne 1400x1050 podľa modelu
	- Externý monitor: Maximálne 2048x1536
- Ovládací prvok jasu

# **Klávesnica**

- v 87-klávesová, 88-klávesová alebo 92-klávesová
- UltraNav™ (TrackPoint® a dotyková podložka)
- Funkčný kláves Fn
- Tlačidlo Access IBM
- v Tlačidlá na ovládanie hlasitosti
- ThinkLight $\mathbf{v}^{\mathsf{TM}}$
- Klávesy Forward a Back

# *Vlastnosti*

## **Disketová jednotka - dostupná pre vybraté modely**

Aby ste z disketovej jednotky dostali najlepší výkon, používajte kvalitné diskety (napríklad od IBM), ktoré spĺňajú minimálne tieto štandardy:

- v 1-MB, 3,5-palcová nenaformátovaná disketa:
	- ANSI (American National Standards Institute) X3.137
	- ISO (International Standards Organization) 8860
	- ECMA (European Computer Manufacturers Association) 100
- v 2-MB, 3,5-palcová nenaformátovaná disketa:
	- ANSI X3.171
	- ISO 9529
	- ECMA 125

#### **Externé rozhranie**

- Paralelný konektor (IEEE 1284A)
- Konektor pre externý monitor
- Slot pre kartu PC Card (Type II alebo Type III PC Card)
- v Konektor pre stereoslúchadlá
- Konektor pre mikrofón
- Konektor pre výstup S-Video
- Dva konektory USB (Universal Serial Bus (USB 2.0))
- Infračervený port
- Telefónny konektor RJ11 (dostupný, ak je nainštalovaný modem)
- Ethernetový konektor RJ45
- Ultrabay™ Plus
- Konektor pre replikátor portov
- Port IEEE 1394 (niektoré modely)
- Integrovaný Bluetooth (niektoré modely)
- Integrovaný mikrofón
- Integrovaná bezdrôtová LAN (IEEE 802.11b) (niektoré modely)
- Integrovaná bezdrôtová LAN (IEEE 802.11a/b) (niektoré modely)

# <span id="page-16-0"></span>**Špecifikácie**

#### **Rozmery**

- S 13,3- alebo 14,1–palcovým displejom:
- Šírka: 313 mm  $(12,3 \text{ palcov})$
- Hĺbka:  $254 \text{ mm}$  (10,0 palcov)
- Výška:  $38,8$  mm  $(1,53$  palcov)
- S 15,0–palcovým displejom:
- Šírka: 329 mm  $(13,0)$  palcov)
- Hĺbka:  $267,5$  mm (10,5 palcov)
- Výška:  $40,5$  mm  $(1,59$  palcov)

## **Prostredie**

- v Maximálna nadmorská výška bez hermetizácie: 3048 m (10000 stôp)
- Teplota
	- V nadmorskej výške do 2438 m (8000 stôp)
		- Pri prevádzke s disketou: 5° až 35°C (41° až 95°F)
		- Pri prevádzke bez diskety: 10° až 35°C (50° až 95°F)
		- Mimo prevádzky: 5° až 43°C (41° až 110°F)
	- V nadmorskej výške nad 2438 m (8000 stôp)
		- Maximálna prevádzková teplota: 31,3°C (88°F)

**Poznámka:** Pri nabíjaní batériovej jednotky musí byť teplota minimálne 10°C  $(50^{\circ}F)$ .

- Relatívna vlhkosť:
	- Pri prevádzke bez diskety v jednotke: 8% až 95%
	- Pri prevádzke s disketou v jednotke: 8% až 80%

## **Tepelný výstup**

• Maximálne 72 W (246 Btu/h)

## **Napájací zdroj (adaptér)**

- Sínusový vstup pri 50 až 60 Hz
- Vstupný rozsah adaptéra:  $100-240$  V, 50 až 60 Hz

## **Batériová jednotka**

- Batériová jednotka Li-Ion (Lítiovo-iónová)
	- Menovité napätie: 14,4 V, jednosmerné
	- Kapacita: 4,0 AH

# <span id="page-17-0"></span>**Starostlivosť o počítač ThinkPad**

Počítač je navrhnutý na spoľahlivé fungovanie v normálnych pracovných prostrediach, ale pri jeho obsluhe treba dodržiavať isté zásady. Ak budete dodržiavať nasledujúce dôležité tipy, počítač čo najviac využijete k vlastnej spokojnosti.

#### **Dôležité tipy:**

#### **Dbajte na to, kde a ako pracujete**

- v Pri práci s počítačom alebo nabíjaní batérie nemajte dlhší čas položený počítač na kolenách ani na inej časti tela. Počas normálnej prevádzky produkuje počítač teplo. Toto teplo je funkciou úrovne aktivity systému a úrovne nabíjania batérie. Dlhší kontakt s telom, hoci aj cez oblečenie, môže spôsobiť nepohodlie, prípadne popálenie pokožky.
- v Do blízkosti počítača neumiestňujte žiadne tekutiny, aby ste predišli obliatiu, ani vodu, aby ste predišli riziku elektrického šoku.
- Obalové materiály uložte bezpečne mimo dosahu detí, aby ste predišli riziku zadusenia spôsobeného plastovými obalmi.
- v Počítač neumiestňujte k magnetom, zapnutým mobilným telefónom, elektrickým spotrebičom ani k reproduktorom (nie bližšie ako 13 cm/5 palcov).
- Počítač nevystavujte extrémnym teplotám (pod  $5^{\circ}C/41^{\circ}F$  alebo nad  $35^{\circ}C/95^{\circ}F$ ).

#### **S počítačom zaobchádzajte opatrne**

- v Medzi displej a klávesnicu alebo podložku pod ruky neumiestňujte žiadne predmety (vrátane papiera).
- v Na počítač či displej alebo externé zariadenia nehádžte a neumiestňujte ťažké predmety, neudierajte, neškriabte a netlačte naň, nemykajte ním.
- v Displej je navrhnutý na otváranie a používanie pri uhle trochu väčšom ako 90 stupňov. Displej neotvárajte o viac ako 180 stupňov, pretože hrozí poškodenie kĺbu.

#### **Počítač prenášajte správne**

- v Pred premiestnením počítača odstráňte všetky médiá, vypnite pripojené zariadenia a odpojte všetky káble.
- v Pred premiestnením počítača skontrolujte, či je v úspornom režime, v režime hibernácie alebo je vypnutý. Predídete tým poškodeniu jednotky pevného disku a strate údajov.
- v Pri dvíhaní otvoreného počítača ho držte za spodok. Počítač nedvíhajte a nedržte za displej.
- v Používajte kvalitný prepravný obal, ktorý poskytuje adekvátne odpruženie a ochranu. Počítač nevkladajte do tesného kufríka ani tašky.

## **Zaobchádzajte správne s pamäťovými médiami a jednotkami**

- v Nikdy nevkladajte diskety pod uhlom, viac diskiet alebo diskety so zle pripevnenými nálepkami, pretože by mohli upchať jednotku.
- v Ak sa počítač dodáva s jednotkou CD, DVD alebo CD-RW/DVD, nedotýkajte sa povrchu disku ani šošovky v podnose.
- v Pred zatvorením podnosu musíte CD alebo DVD vložiť na stredný čap jednotky CD, DVD alebo CD-RW/DVD tak, aby sa ozvalo kliknutie.
- v Pri inštalácii jednotky pevného disku, disketovej jednotky, jednotky CD, DVD alebo CD-RW/DVD postupujte podľa pokynov dodaných s hardvérom a zariadenie zatlačte na určenom mieste. Spustite program Access IBM, zabudované centrum pomoci, kde nájdete pokyny pre výmenu jednotky pevného disku (spustíte ho stlačením tlačidla Access IBM.).

#### **Pri nastavovaní hesiel buďte opatrní**

v Zapamätajte si svoje heslá. Ak zabudnete hlavné heslo alebo heslo pre pevný disk, IBM ho nemôže vynulovať a budete musieť vymeniť systémovú dosku alebo jednotku pevného disku.

#### **Iné dôležité tipy**

- v Modem sa môže používať len v analógovej telefónnej sieti alebo verejnej komutovanej telefónnej sieti (PSTN). Modem nepripájajte k PBX (private branch exchange) ani k inej digitálnej telefónnej linke, pretože by to mohlo poškodiť modem. Analógové telefónne linky sa zvyčajne používajú v domoch, zatiaľ čo digitálne telefónne linky sa skôr používajú v hoteloch alebo kancelárskych budovách. Ak si nie ste istý, akú telefónnu linku používate, obráťte sa na svoju telefónnu spoločnosť.
- v Počítač môže obsahovať ethernetový konektor a konektor pre modem. Ak obsahuje oba, komunikačný kábel zapojte do správneho konektora, aby ste konektor nepoškodili. Spustite program Access IBM, zabudované centrum pomoci, kde nájdete informácie o umiestnení týchto konektorov (spustíte ho stlačením tlačidla Access IBM).
- Zaregistrujte svoje produkty ThinkPad v IBM (pozrite si webovú stránku **www.ibm.com/pc/register**). Môže to napomôcť vráteniu počítača v prípade jeho straty alebo krádeže. Zaregistrovaním svojho počítača umožníte IBM upozorňovať vás na dostupnosť nových technických informácií a aktualizácií.
- v Rozoberať a opravovať váš počítač by mal len autorizovaný servisný technik pre počítače IBM ThinkPad.
- v Aby zostal displej otvorený alebo zatvorený, neupravujte ani nenalepujte žiadne blokovacie úchytky.
- v Kým je zapojený napájací adaptér, počítač neobracajte. Mohol by sa poškodiť konektor pre adaptér.
- v Pri výmene zariadenia v pozícii pre zariadenia vypnite počítač alebo skontrolujte, či je dané zariadenie vymeniteľné za chodu.
- v Pri výmene zariadení preinštalujte predné strany plastových panelov (ak sú dodané).

# *Starostlivosť o počítač ThinkPad*

v Ak nepoužívate externú alebo vymeniteľnú jednotku pevného disku, disketovú jednotku, jednotku CD, DVD ani CD-RW/DVD, odložte ju do správneho puzdra alebo obalu.

# **Čistenie počítača**

Príležitostne vyčistite svoj počítač pomocou týchto pokynov:

- v Na vyčistenie vonkajšieho povrchu použite jemnú látku navlhčenú nealkalickým čistiacim prostriedkom.
- v Čistiaci prostriedok nikdy nesprejujte priamo na displej ani klávesnicu.
- v Displej opatrne utrite jemnou, suchou látkou. Ak na displeji vidíte stopu podobnú škrabancu, je to možno škvrna prenesená z klávesnice alebo kolíčka TrackPoint pri zatlačení na kryt z vonkajšej strany. Utrite ju alebo oprášte pomocou jemnej, suchej látky. Ak to škvrnu neodstráni, navlhčite jemnú látku (ktorá nepúšťa vlákna) vodou bez prímesí, vyžmýkajte čo najviac vody a potom znovu utrite displej. Pred zatvorením displeja ho dosucha utrite.

# <span id="page-20-0"></span>**Kapitola 2. Riešenie problémov s počítačom**

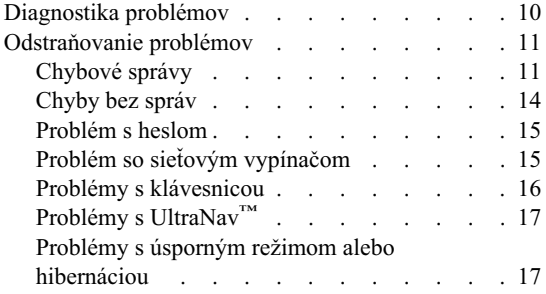

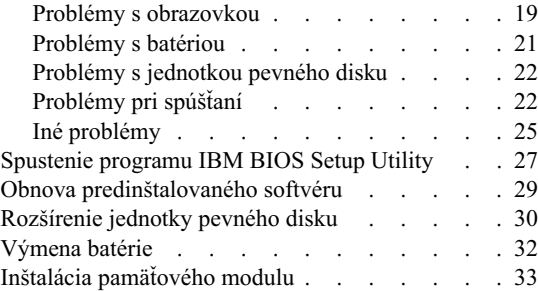

# <span id="page-21-0"></span>**Diagnostika problémov**

Ak máte s počítačom problém, môžete ho otestovať pomocou programu PC-Doctor® for Windows<sup>®</sup>. Aby ste spustili program PC-Doctor for Windows, vykonajte toto:

- 1. Kliknite na tlačidlo **Start**.
- 2. Presuňte kurzor na **All Programs** (vo verzii Windows inej ako Windows XP na **Programs**) a potom na **PC-Doctor for Windows**.
- 3. Kliknite na **PC-Doctor**.
- 4. Vyberte jeden z testov; z **Device Categories** alebo **Test Scripts**.

#### **Upozornenie**

Spustenie ľubovoľného testu môže trvať niekoľko minút alebo aj dlhšie. Vyhraďte si čas na vykonanie celého testu; neprerušujte test počas jeho priebehu.

Položka **System Test** v **Test Scripts** spustí niektoré testy dôležitých hardvérových komponentov, ale nie všetky diagnostické testy programu PC-Doctor for Windows. Ak program PC-Doctor for Windows oznámi, že sa vykonali všetky testy z položky **System Test** a nenašli sa žiadne problémy, pouvažujte o spustení ďalších testov programu PC-Doctor for Windows.

Ak sa pripravujete požiadať o podporu IBM, vytlačte si protokol testu, aby ste vedeli rýchlo poskytnúť informácie technikovi.

# <span id="page-22-0"></span>**Odstraňovanie problémov**

Ak tu nenájdete svoj problém, spustite program Access IBM, zabudované centrum pomoci. Program Access IBM spustíte stlačením tlačidla Access IBM. Nasledujúca časť opisuje len problémy, ktoré môžu znemožniť spustenie tohto centra pomoci.

# **Chybové správy**

#### **Poznámky:**

- 1. Znak x v tabuľkách predstavuje ľubovoľný znak.
- 2. Tu používaná verzia programu PC-Doctor je PC-Doctor for Windows.

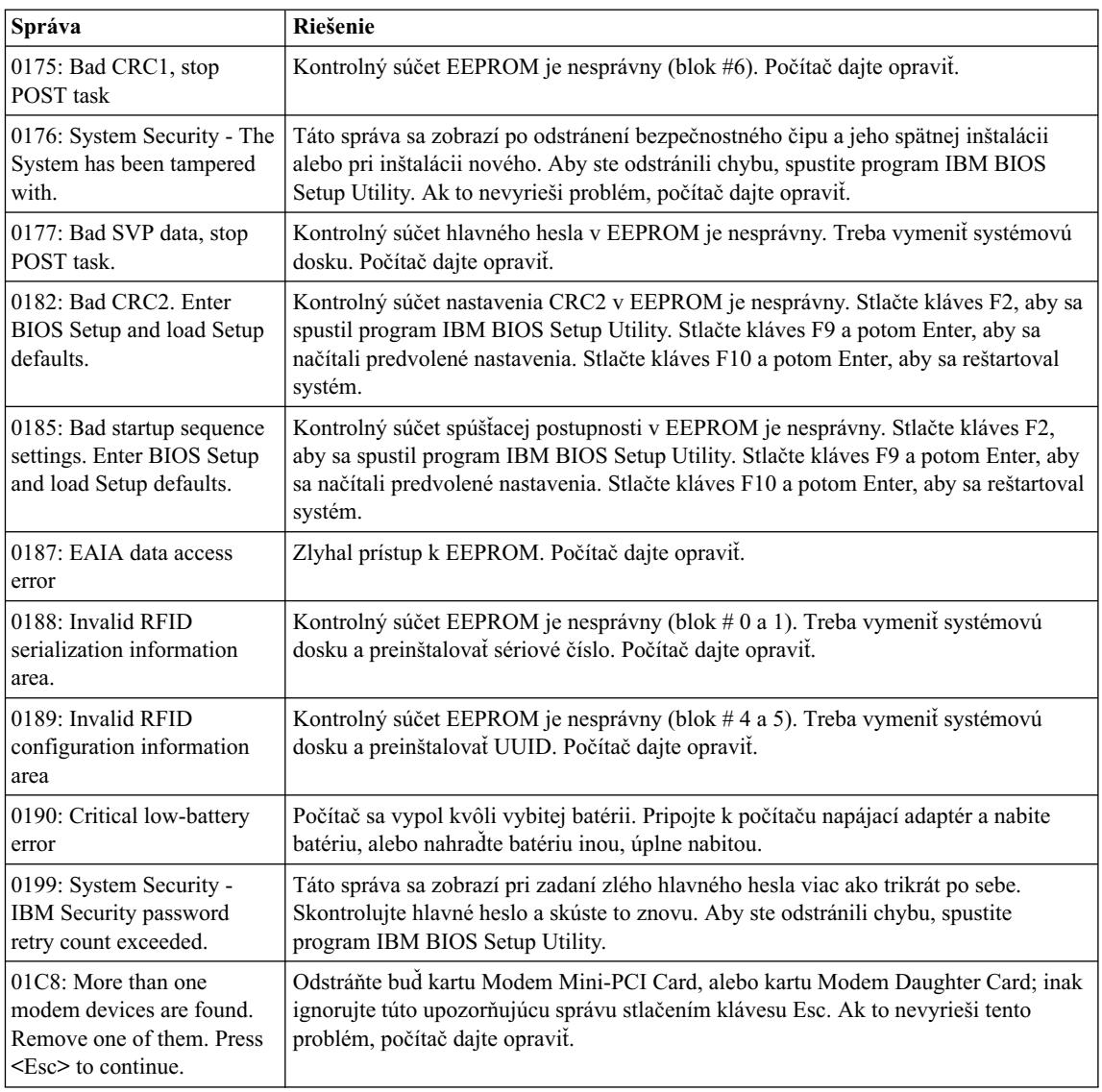

# *Riešenie problémov s počítačom*

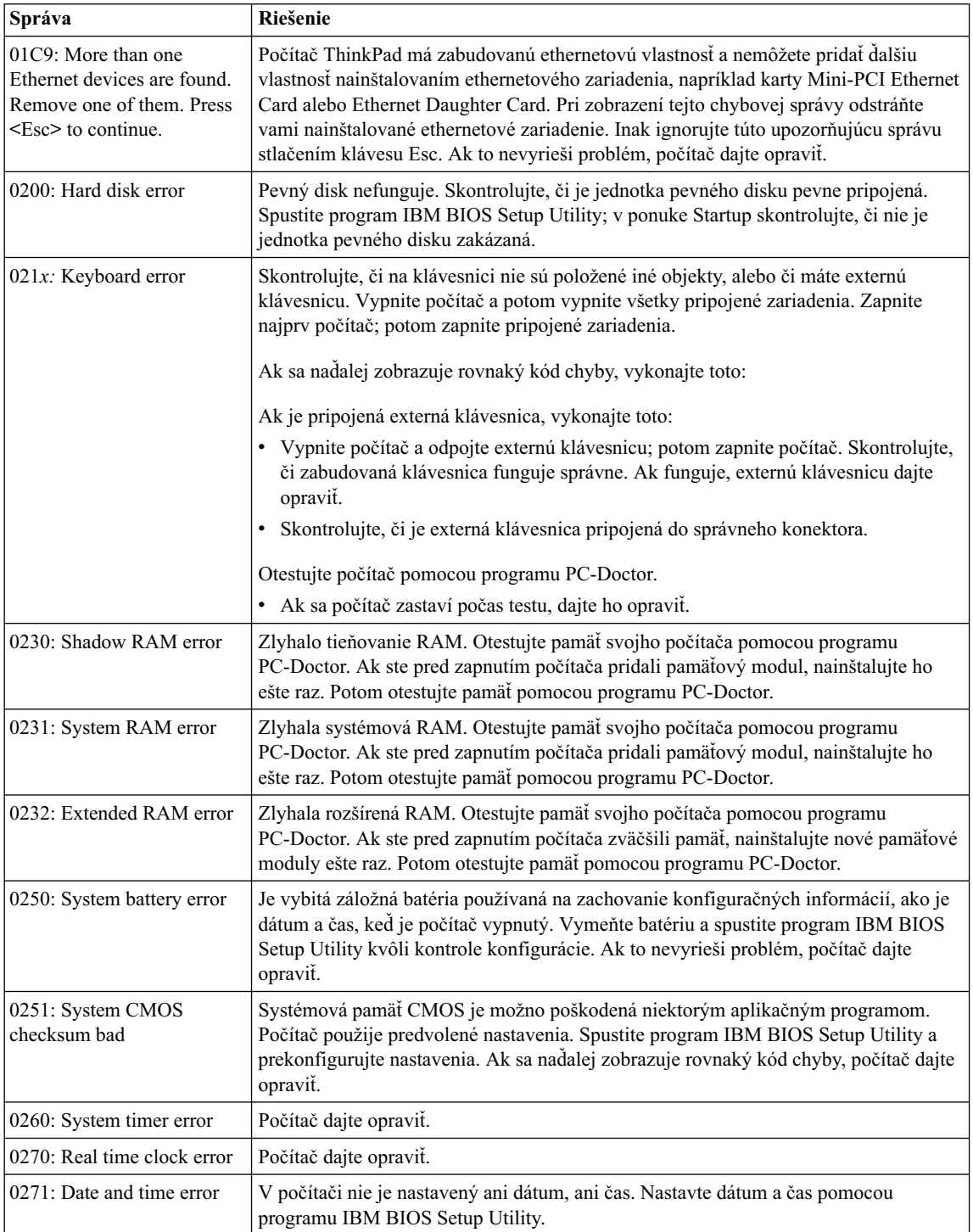

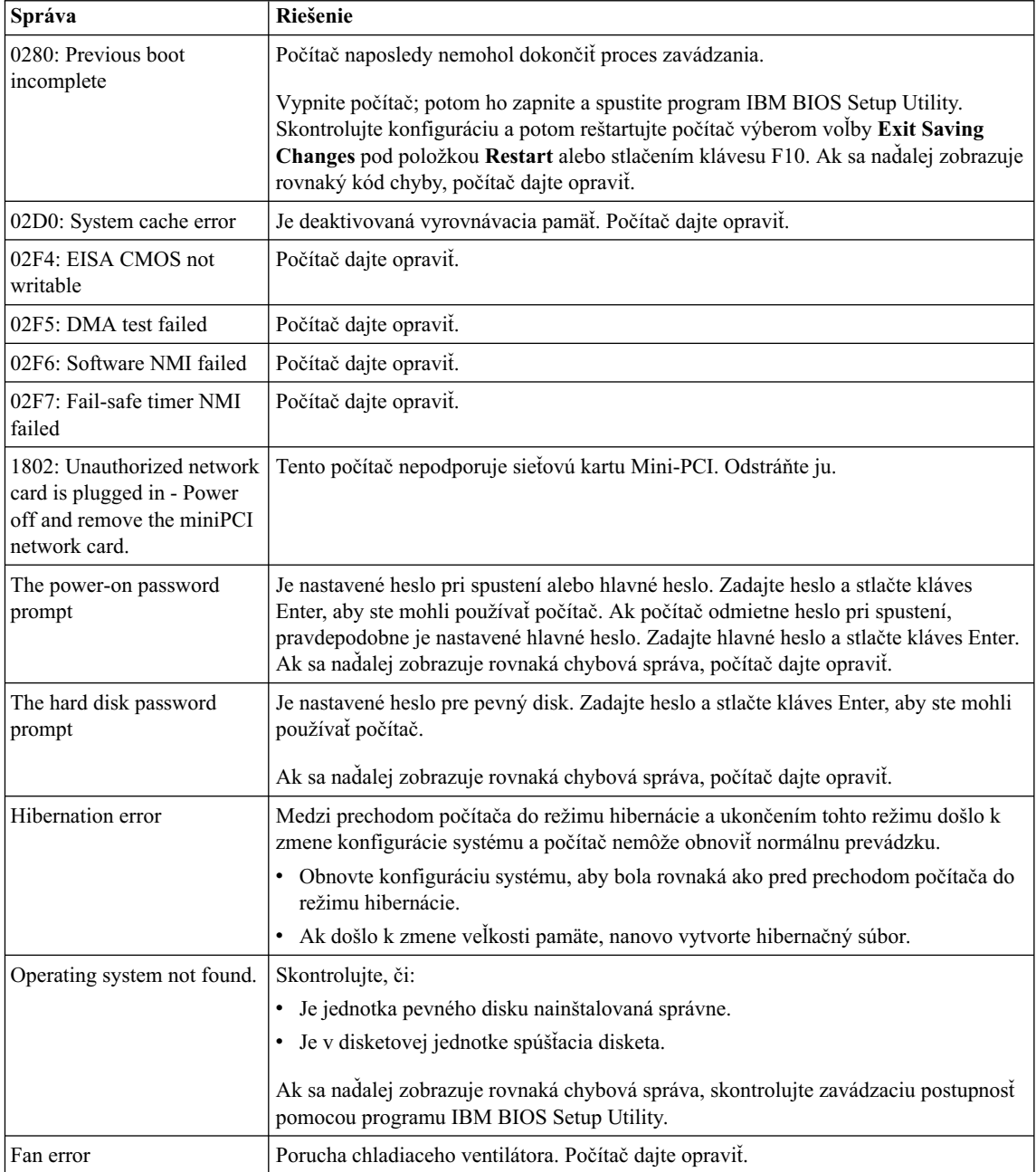

<span id="page-25-0"></span>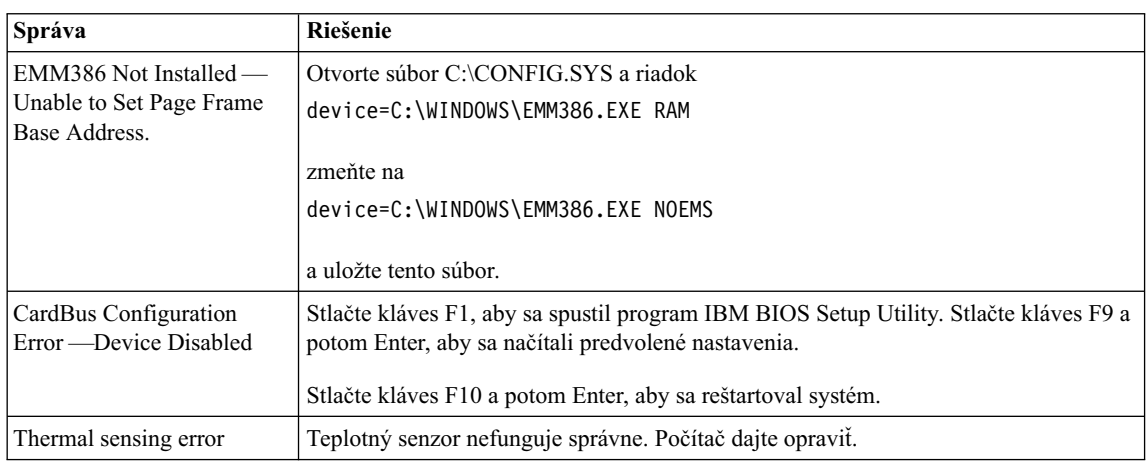

# **Chyby bez správ**

**Problém:** Keď zapnem počítač, na obrazovke sa nič nezobrazí a počas spúšťania počítač nepípne.

**Poznámka:** Ak si nie ste istý, či ste počuli pípnutia, vypnite počítač; potom ho znovu zapnite a počúvajte. Ak používate externý monitor, pozrite si časť ["Problémy s obrazovkou" na strane 19](#page-30-0)

**Riešenie:** Ak je nastavené heslo pri spustení, stlačte ľubovoľný kláves, aby sa zobrazila výzva na zadanie hesla pri spustení, potom napíšte správne heslo a stlačte kláves Enter.

Ak sa výzva na zadanie hesla pri spustení nezobrazí, ovládací prvok jasu je možno nastavený na minimálnu úroveň. Upravte úroveň jasu stlačením klávesov Fn+Home.

Ak obrazovka zostane naďalej čierna, skontrolujte, či:

- Je batéria nainštalovaná správne.
- v Je napájací adaptér pripojený k počítaču a napájací kábel je zapojený do funkčnej elektrickej zásuvky.
- v Je zapnuté napájanie počítača. (Potvrďte to opakovaným stlačením sieťového vypínača.)

Ak sú tieto položky nastavené správne a obrazovka zostane naďalej čierna, počítač dajte opraviť.

**Problém:** Keď zapnem počítač, na obrazovke sa nič nezobrazí, ale ozvú sa dve alebo viaceré pípnutia.

**Riešenie:** Skontrolujte, či je pamäťová karta nainštalovaná správne. Ak je, ale obrazovka je naďalej čierna a ozve sa päť pípnutí, počítač dajte opraviť.

<span id="page-26-0"></span>Ak sa ozvú 4 série po 4 pípnutiach, ide o problém s bezpečnostným čipom. Počítač dajte opraviť.

**Problém:** Keď zapnem počítač, zobrazí sa len biely kurzor na čiernej obrazovke.

**Riešenie:** Preinštalujte svoj operačný systém a zapnite počítač. Ak sa naďalej na obrazovke zobrazuje len kurzor, počítač dajte opraviť.

**Problém:** Moja obrazovka sčernie, kým je zapnutý počítač.

**Riešenie:** Možno je aktívny šetrič obrazovky. Dotknite sa TrackPoint alebo dotykovej podložky, alebo stlačte ľubovoľný kláves, aby sa ukončil šetrič obrazovky, alebo stlačte sieťový vypínač, aby počítač opustil úsporný režim alebo režim hibernácie.

**Problém:** Celá obrazovka pre DOS sa zdá byť malá.

**Riešenie:** Ak používate aplikáciu pre DOS, ktorá podporuje len rozšírenie 640x480 (režim VGA), obraz na obrazovke môže vyzerať trochu skreslene alebo menší ako veľkosť obrazovky. Je to kvôli zachovaniu kompatibility s inými aplikáciami pre DOS. Aby ste zväčšili obraz na obrazovke na rovnakú veľkosť, akú má skutočná obrazovka, spustite program ThinkPad Configuration a kliknite na **LCD**; potom vyberte funkciu **Screen expansion**. (Obraz môže naďalej vyzerať trochu skreslene.)

**Poznámka:** Ak váš počítač podporuje funkciu zväčšenia obrazovky, obraz na obrazovke môžete zväčšiť stlačením klávesov Fn+F8. Táto funkcia je nedostupná v prostredí Windows 2000.

# **Problém s heslom**

**Problém:** Zabudol som heslo.

**Riešenie:** Ak zabudnete svoje heslo pri spustení, musíte vziať svoj počítač do autorizovaného servisu IBM alebo k obchodnému zástupcovi, aby zrušil heslo.

Ak ste zabudli heslo pre pevný disk, IBM nemôže vynulovať heslo ani obnoviť údaje z pevného disku. Musíte vziať svoj počítač do autorizovaného servisu IBM alebo k obchodnému zástupcovi IBM a nechať vymeniť jednotku pevného disku. Musíte predložiť dôkaz o kúpe a zaplatiť poplatok za diely a servis.

Ak zabudnete hlavné heslo, IBM nemôže vynulovať svoje heslo. Musíte vziať svoj počítač do autorizovaného servisu IBM alebo k obchodnému zástupcovi IBM a nechať vymeniť systémovú dosku. Musíte predložiť dôkaz o kúpe a zaplatiť poplatok za diely a servis.

# **Problém so sieťovým vypínačom**

**Problém:** Systém neodpovedá a nemôžete vypnúť počítač.

# <span id="page-27-0"></span>*Riešenie problémov s počítačom*

**Riešenie:** Vypnite počítač stlačením a podržaním sieťového vypínača na 4 alebo viac sekúnd. Ak sa počítač nevypne, odpojte napájací zdroj a batériu.

# **Problémy s klávesnicou**

**Problém:** Keď počítač opustí jeden z režimov správy napájania, kurzor sa nehýbe.

**Riešenie:** Presvedčite sa, že pri inštalácii Windows s voľbou APM (Advanced Power Management) ste dodržali všetky pokyny.

**Problém:** Niektoré alebo všetky klávesy na klávesnici nefungujú.

**Riešenie:** Ak sa problém vyskytol okamžite po ukončení úsporného režimu, zadajte heslo po spustení, ak je nastavené.

Ak je pripojená externá klávesnica, numerická klávesnica počítača nefunguje. Použite numerickú klávesnicu na externej klávesnici.

Ak je pripojená externá numerická klávesnica alebo myš:

- 1. Vypnite počítač.
- 2. Odpojte externú numerickú klávesnicu alebo myš.
- 3. Zapnite počítač a znovu skúste použiť klávesnicu.

Ak sa problém s klávesnicou vyriešil, znovu pripojte externú numerickú klávesnicu, externú klávesnicu alebo myš a dávajte pozor, aby ste ju správne nasadili do konektora.

Ak niektoré klávesy na klávesnici naďalej nefungujú, externú numerickú klávesnicu, externú klávesnicu alebo myš dajte opraviť.

**Problém:** Keď napíšete písmeno, zobrazí sa číslo.

**Riešenie:** Je aktívny zámok numerickej klávesnice. Aby ste ho deaktivovali, stlačte a držte kláves Shift a potom stlačte kláves NumLk.

**Problém:** Niektoré alebo všetky klávesy na externej numerickej klávesnici nefungujú.

**Riešenie:** Skontrolujte, či je externá numerická klávesnica správne pripojená k počítaču.

**Problém:** Niektoré alebo všetky klávesy na externej klávesnici nefungujú.

**Riešenie:** Ak používate ThinkPad Port Replicator, Port Replicator II alebo MiniDock, skontrolujte, či je kábel klávesnice správne pripojený do konektora pre klávesnicu.

Ak je pripojenie správne, odpojte kábel a skontrolujte správnu funkčnosť zabudovanej klávesnice. Ak zabudovaná klávesnica funguje, je problém s externou klávesnicou. Skúste použiť inú externú klávesnicu.

# <span id="page-28-0"></span>**Problémy s UltraNav™**

**Problém:** Po zapnutí počítača alebo obnove jeho normálnej prevádzky sa chveje kurzor.

**Riešenie:** Kurzor sa môže chvieť, keď nepoužívate TrackPoint počas normálnej prevádzky. Je to normálna charakteristika TrackPoint, nie je to porucha. Prestane to o niekoľko sekúnd, ak sa nebudete dotýkať TrackPoint. Chvejúci sa kurzor sa môže objaviť na niekoľko sekúnd v týchto situáciách:

- Pri zapnutí počítača.
- v Keď počítač obnoví normálnu prevádzku.
- Keď sa stlačí TrackPoint na dlhý čas.
- Pri zmene teploty.

**Problém:** Myš PS/2® alebo ukazovacie zariadenie PS/2 nefunguje.

**Riešenie:** Skontrolujte, či sú TrackPoint a dotyková podložka nastavené na Automatic v programe ThinkPad Configuration. Potom odpojte myš PS/2® alebo ukazovacie zariadenie PS/2® a skúste použiť TrackPoint a dotykovú podložku. Ak TrackPoint a dotyková podložka funguje, chyba môže byť spôsobená myšou PS/2® alebo ukazovacím zariadením PS/2®.

Skontrolujte, či je kábel pre myš PS/2® alebo ukazovacie zariadenie PS/2® riadne pripojené do ThinkPad Port Replicator, Port Replicator II alebo MiniDock.

**Poznámka:** Viac informácií nájdete v manuáli dodanom s myšou.

**Problém:** Tlačidlá myši nefungujú.

**Riešenie:** Tento problém sa môže vyskytnúť, ak má váš počítač ThinkPad len TrackPoint.

Zmeňte ovládač myši na **Standard PS/2® Port Mouse** a potom preinštalujte **IBM PS/2 TrackPoint**. Ovládače sa nachádzajú v adresári C:\IBMTOOLS\DRIVERS na jednotke pevného disku. Ak vaša jednotka pevného disku neobsahuje ovládače zariadení, pozrite sa na webovú stránku pre ThinkPad. Aby ste sa dostali na túto webovú stránku, spustite program Access IBM stlačením tlačidla Access IBM.

## **Problémy s úsporným režimom alebo hibernáciou**

**Problém:** Počítač neočakávane prejde do úsporného režimu.

**Riešenie:** Ak procesor dosiahne teplotu, ktorá je príliš vysoká, počítač automaticky prejde do úsporného režimu, v ktorom sa procesor ochladí a ochránia sa tým aj iné interné komponenty. Skontrolujte tiež nastavenia pre úsporný režim pomocou programu Battery MaxiMiser.

# *Riešenie problémov s počítačom*

**Problém:** Počítač prejde do úsporného režimu ihneď po vlastnom teste po spustení (POST) (rozsvieti sa indikátor úsporného režimu).

**Riešenie:** Skontrolujte, či:

- Je batéria nabitá.
- v Je prevádzková teplota v dovolenom rozsahu. Pozrite si časť ["Špecifikácie" na](#page-16-0) [strane 5.](#page-16-0)

Ak sú tieto položky správne, počítač dajte opraviť.

**Problém:** Zobrazí sa správa critical low-battery error a počítač sa ihneď vypne.

**Riešenie:** Batéria je takmer vybitá. Pripojte k počítaču napájací adaptér, alebo nahraďte batériu inou, úplne nabitou.

**Problém:** Keď vykonáte akciu na ukončenie úsporného režimu, displej počítača zostane čierny.

**Riešenie:** Skontrolujte, či nebol odpojený externý monitor počas doby, kým bol počítač v úspornom režime. Kým je počítač v úspornom režime alebo režime hibernácie, neodpájajte externý monitor. Ak pri obnove prevádzky počítača nie je pripojený žiadny externý monitor, displej počítača zostane čierny a nezobrazí sa žiadny výstup. Toto obmedzenie nezávisí od hodnoty rozlíšenia. Aby ste aktivovali displej počítača, stlačte klávesy Fn+F7.

**Problém:** Počítač neukončí úsporný režim alebo indikátor úsporného režimu zostane rozsvietený a počítač nefunguje.

**Riešenie:** Ak systém neukončí úsporný režim, možno prešiel do úsporného režimu alebo režimu hibernácie kvôli vybitej batérii. Skontrolujte indikátor úsporného režimu.

- v Ak je indikátor úsporného režimu rozsvietený, počítač je v úspornom režime. Pripojte k počítaču napájací adaptér a stlačte kláves Fn.
- v Ak je indikátor úsporného režimu vypnutý, počítač je v režime hibernácie alebo je vypnutý. Pripojte k počítaču napájací adaptér a stlačte sieťový vypínač, aby ste obnovili prevádzku.

Ak systém napriek tomu neukončí úsporný režim, systém môže prestať odpovedať a nemôžete vypnúť počítač. V tomto prípade treba vynulovať počítač. Ak ste neuložili svoje údaje, môžete o ne prísť. Aby ste vynulovali počítač, stlačte a držte sieťový vypínač 4 alebo viac sekúnd. Ak sa systém nevynuluje, odpojte napájací adaptér a batériu.

**Problém:** Počítač neprejde do úsporného režimu alebo režimu hibernácie.

<span id="page-30-0"></span>**Riešenie:** Skontrolujte, či nie je aktívna niektorá voľba, ktorá môže brániť počítaču prejsť do úsporného režimu alebo režimu hibernácie.

**Problém:** Kombinácia klávesov Fn+F12 nespôsobí prepnutie počítača do režimu hibernácie.

**Riešenie:** Počítač nemôže prejsť do režimu hibernácie:

- v Ak používate jednu z komunikačných kariet IBM (PC Card). Aby počítač prešiel do režimu hibernácie, zastavte komunikačný program a potom vyberte kartu PC Card alebo pomocou Control Panel zakážte slot pre kartu PC Card.
- v Ak nie je povolený režim hibernácie, na jeho povolenie vykonajte toto:

#### **Pre Windows XP alebo Windows 2000:**

- 1. Spustite program ThinkPad Configuration.
- 2. Kliknite na **Power Management**.
- 3. Kliknite na záložku **Hibernate**.
- 4. Začiarknite políčko pre podporu hibernácie.
- 5. Kliknite na tlačidlo OK.
- **Poznámka:** Režim hibernácie môžete aktivovať stlačením klávesov Fn+F12 len v prípade, ak je nainštalovaný ovládač PM pre Windows 2000 alebo Windows XP.

**Problém:** Vo Windows XP, kombinácia klávesov Fn+F3 nevypne obrazovku počítača.

**Riešenie:** Windows XP umožňuje súčasné prihlásenie viacerých užívateľov do systému. Ak ste sa do svojho počítača prihlásili ako prvý, môžete použiť kombináciu klávesov Fn+F3. Inak táto kombinácia na vašom počítači nebude fungovať.

#### **Problémy s obrazovkou**

**Problém:** Obrazovka je čierna.

#### **Riešenie:**

- v Ak je rozsvietený stavový indikátor úsporného režimu (zelený), ukončite úsporný režim stlačením klávesu Fn.
- v Ak používate napájací adaptér alebo batériu a stavový indikátor batérie je rozsvietený (nazeleno), zvýšte jas obrazovky stlačením klávesov Fn+Home.
- v Ak k svojmu počítaču pripojíte externý monitor, stlačte klávesy Fn+F7, aby ste prepli výstup obrazovky.
- v Ak problém pretrváva, vykonajte "Riešenie" pre problém dole.

**Problém:** Obrazovka je nečitateľná alebo skreslená.

# *Riešenie problémov s počítačom*

**Riešenie:** Skontrolujte, či:

- v Je ovládač zobrazovacieho adaptéra nainštalovaný správne.
- v Je rozlíšenie displeja a farebná hĺbka nastavená správne.
- Je typ monitora správny.

Aby ste skontrolovali tieto nastavenia, vykonajte toto:

#### **Pre Windows 2000:**

- 1. Dvakrát kliknite na **Display** v Control Panel. Otvorí sa okno Display Properties.
- 2. Kliknite na záložku **Settings**.
- 3. Skontrolujte, či je správne nastavené rozlíšenie a farebná hĺbka.
- 4. Kliknite na tlačidlo **Advanced**.
- 5. Kliknite na záložku **Adapter**.
- 6. Skontrolujte, či je v okne s informáciami o adaptéri zobrazené "ATI Mobility RADEON" alebo "ATI Mobility RADEON 7500".
- 7. Kliknite na záložku **Monitor**.
- 8. Skontrolujte, či je nastavený správny typ monitora.

#### **Pre Windows XP:**

- 1. Kliknite na tlačidlo **Start**.
- 2. Kliknite na **Control Panel**.
- 3. Kliknite na **Appearance and Themes** v časti Pick a category.
- 4. Kliknite na **Display** v časti Pick a Control Panel icon.
- 5. Kliknite na záložku **Settings**.
- 6. Skontrolujte, či je správne nastavené rozlíšenie a farebná hĺbka.
- 7. Kliknite na tlačidlo **Advanced**.
- 8. Kliknite na záložku **Adapter**.
- 9. Skontrolujte, či je v okne s informáciami o adaptéri zobrazené "ATI Mobility RADEON" alebo "ATI Mobility RADEON 7500".
- 10. Kliknite na záložku **Monitor**.
- 11. Skontrolujte, či je nastavený správny typ monitora.

**Problém:** Na obrazovke sa zobrazujú nesprávne znaky.

**Riešenie:** Nainštalovali ste správne operačný systém alebo aplikačný program? Ak je nainštalovaný a nakonfigurovaný správne, počítač dajte opraviť.

**Problém:** Obrazovka zostane zapnutá aj po vypnutí počítača.

<span id="page-32-0"></span>**Riešenie:** Stlačte a držte sieťový vypínač 4 alebo viac sekúnd, aby ste vypli svoj počítač; potom ho znovu zapnite.

**Problém:** Pri každom zapnutí počítača spozorujete chýbajúce, jasné alebo čudne sfarbené body na obrazovke.

**Riešenie:** Toto je prirodzená charakteristika technológie TFT. Displej počítača obsahuje množstvo tranzistorov TFT (thin-film transistor). Počas celej doby môže existovať malý počet chýbajúcich, jasných alebo čudne sfarbených bodov.

**Problém:** Pri pokuse o spustenie prehrávania DVD sa zobrazí správa "Unable to create overlay window". *alebo*

Prehrávanie videa, DVD alebo hier je nekvalitné alebo sa vôbec nedá spustiť.

**Riešenie:** Vykonajte jedno z tohto:

- v Ak používate 32-bitový farebný režim, zmeňte farebnú hĺbku na 16-bitový režim.
- v Ak používate veľkosť pracovnej plochy 1280×1024 alebo viac, znížte veľkosť a farebnú hĺbku pracovnej plochy.

#### **Problémy s batériou**

**Problém:** Batéria sa nedá úplne nabiť vo vypnutom stave v štandardnom čase nabíjania.

**Riešenie:** Batéria je možno úplne vybitá. Vykonajte toto:

- 1. Vypnite počítač.
- 2. Skontrolujte, či je úplne vybitá batéria v počítači.
- 3. Pripojte k počítaču napájací adaptér a nechajte ju nabiť.

Ak sa batéria úplne nenabije za 24 hodín, použite novú batériu.

Ak máte k dispozícii rýchlonabíjačku, použite ju na nabitie úplne vybitej batérie.

**Problém:** Počítač sa vypne predtým, ako stavový indikátor batérie ukazuje vybitie, *alebo* Počítač funguje napriek tomu, že stavový indikátor batérie ukazuje vybitie.

**Riešenie:** Vybite a nabite batériu.

**Problém:** Čas prevádzky pre úplne nabitú batériu je krátky.

**Riešenie:** Vybite a nabite batériu. Ak je čas prevádzky batérie naďalej krátky, použite novú batériu.

**Problém:** Počítač nefunguje s úplne nabitou batériou.

# <span id="page-33-0"></span>*Riešenie problémov s počítačom*

**Riešenie:** Možno je aktívna ochrana pred prepätím v batérii. Vypnite počítač na jednu minútu, aby sa vynulovala ochrana; potom ho znovu zapnite.

**Problém:** Batéria sa nenabíja.

**Riešenie:** Batériu nemôžete nabíjať, keď je príliš horúca. Ak je batéria horúca, vyberte ju z počítača a nechajte ju vychladnúť pri izbovej teplote. Po vychladnutí ju znovu namontujte a nabite. Ak sa napriek tomu nedá nabíjať, dajte ju opraviť.

# **Problémy s jednotkou pevného disku**

**Problém:** Jednotka pevného disku občas hrkoce.

**Riešenie:** Hrkotavý zvuk možno počuť, keď:

- v Jednotka pevného disku začína alebo končí prístup k údajom.
- Prenášate jednotku pevného disku.
- Prenášate počítač.

Toto je normálna charakteristika jednotky pevného disku, nie je to porucha.

**Problém:** Jednotka pevného disku nefunguje.

**Riešenie:** V ponuke Startup programu IBM BIOS Setup Utility skontrolujte, či naľavo od jednotky pevného disku alebo jeho dcérskeho uzla nie je výkričník (!). Ak tam je, jednotka pevného disku je zakázaná. Zrušte výkričník stlačením klávesu Insert, aby ste povolili jednotku.

## **Problémy pri spúšťaní**

**Problém:** Operačný systém Microsoft® Windows® sa nespustí.

**Riešenie:** Na vyriešenie alebo identifikáciu problému použite program Access IBM Predesktop Area.

Spustenie programu Access IBM Predesktop je jednoduché. Ak sa operačný systém Windows nespustí správne, automaticky sa spustí program Access IBM Predesktop Area. Ak sa program Access IBM Predesktop Area automaticky nespustí, vykonajte toto:

- 1. Vypnite PC a potom ho znovu zapnite.
- 2. Počas spúšťania svojho PC pozorne sledujte obrazovku. Keď sa zobrazí táto výzva, "To interrupt normal startup, press the blue Access IBM button", stlačte modré tlačidlo Access IBM, aby sa spustil program Access IBM Predesktop Area. Program Access IBM Predesktop Area sa otvorí s aktívnou stranou Utilities.

#### Zobrazí sa takéto okno:

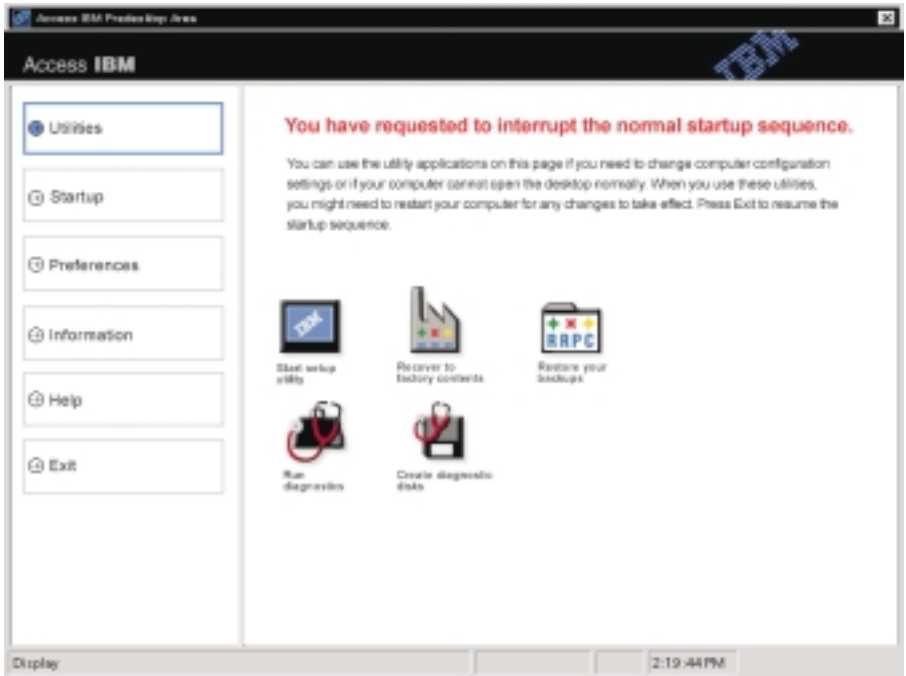

- 3. Po otvorení programu Access IBM Predesktop Area na strane Utilities môžete vyberať z týchto ikon:
	- v **Start setup utility** spustí program IBM BIOS Setup Utiltiy.
	- v **Recover to factory contents** vymaže všetky súbory na primárnom oddiele (jednotka C) a nainštaluje softvérové komponenty prítomné pri výrobe svojho PC. Ak potrebujete informácie a pomoc k použitiu tejto metódy obnovy, kontaktujte IBM HelpCenter. (Telefónne čísla nájdete v tejto príručke v časti ["Telefonický](#page-48-0) [kontakt s IBM" na strane 37\)](#page-48-0)
	- v **Restore your backups** obnoví vami vytvorené zálohy pomocou programu IBM Rapid Restore PC, ak ste ich vytvorili.
	- v **Run diagnostics** spustí diagnostické testy na zistenie možných problémov na vašom PC a ich možné príčiny.
	- v **Create diagnostic disks** vám pomôže vytvoriť špeciálne disky používané pri diagnostických testoch.

V ľavom paneli programu Access IBM Predesktop Area môžete kliknúť na nasledujúce položky, aby ste otvorili iné strany alebo ukončili tento program:

**Startup** vám umožňuje zmeniť poradie zariadení, v akom PC hľadá operačný systém pri spúšťaní. V niektorých prípadoch môže byť potrebné spustiť operačný systém z jednotky CD namiesto pevného disku. Môžete to špecifikovať na tejto strane.

# *Riešenie problémov s počítačom*

**Preferences** poskytujú rôzne voľby podľa vášho modelu a výbavy, ktoré môžete nastaviť pre program Access IBM Predesktop Area.

**Information** získa základné informácie o vašom PC, ktoré podľa potreby môžete poskytnúť technikom v podpornom centre.

**Help** poskytuje informácie o rôznych stranách programu Access IBM Predesktop Area.

**Exit** zatvorí program Access IBM Predesktop Area a bude sa pokračovať v prerušenej spúšťacej postupnosti.
#### **Iné problémy**

**Problém:** Počítač sa zasekne a neprijíma žiadny vstup.

**Riešenie:** Počítač sa môže zaseknúť pri prechode do úsporného režimu počas komunikácie. Ak pracujete v sieti, deaktivujte časovač úsporného režimu.

Aby ste vypli počítač, stlačte a držte sieťový vypínač 4 alebo viac sekúnd.

**Problém:** Počítač sa nevypne pomocou sieťového vypínača.

**Riešenie:** Ak je rozsvietený indikátor úsporného režimu a pracujete len s batériou, pripojte napájací zdroj a stlačte kláves Fn, aby sa obnovila normálna prevádzka, potom vypnite počítač.

Ak problém pretrváva, stlačte a držte sieťový vypínač na 4 alebo viac sekúnd; vnútite tým vypnutie počítača.

**Problém:** Počítač sa nespustí z vami požadovaného zariadenia, napríklad z disketovej jednotky.

**Riešenie:** Pozrite si ponuku Startup programu IBM BIOS Setup Utility. Skontrolujte, či je spúšťacia postupnosť v programe IBM BIOS Setup Utility nastavená tak, aby sa počítač spustil z vami požadovaného zariadenia.

Skontrolujte tiež, či je spúšťacie zariadenie počítača povolené; pred názvom zariadenia nemôže byť značka !. Ak tam táto značka je, stlačením klávesu Insert ju zrušte a povoľte tým zariadenie.

**Problém:** Počítač nereaguje.

**Riešenie:** Prerušenia IRQ pre PCI sú všetky nastavené na 11. Počítač nereaguje, pretože nemôže zdieľať prerušenie IRQ s inými zariadeniami. Pozrite si program IBM BIOS Setup Utility.

**Problém:** Prehrávanie DVD vo Windows 2000 nie je plynulé.

**Riešenie:** Tento problém sa môže vyskytnúť vtedy, ak vyberiete režim Maximum Battery pre technológiu Intel SpeedStep™. Tento režim je navrhnutý na dosiahnutie maximálneho času napájania z batérie tým, že rýchlosť procesora sa prepína medzi normálnou nízkou rýchlosťou a jej polovičnou hodnotou podľa využitia procesora. Ak sa využitie zvýši, Intel SpeedStep prepne rýchlosť procesora na nižšiu rýchlosť. Prevádzka v tomto režime môže podstatne degradovať výkon procesora a spôsobiť tým trhané prehrávanie DVD.

Aby ste predišli tomuto problému, môžete vybrať tento režim prevádzky:

# *Riešenie problémov s počítačom*

v **Maximum Performance:** Rýchlosť procesora bude vždy vysoká.

Aby ste vybrali režim, vykonajte toto:

- 1. Spustite program ThinkPad Configuration.
- 2. Kliknite na **Power Management**.
- 3. Kliknite na záložku **Intel SpeedStep technology**.
- 4. V zozname vyberte požadovaný režim.
- 5. Kliknite na tlačidlo **OK**.

**Problém:** Počítač nemôže prehrávať CD alebo kvalita zvuku z CD je zlá.

**Riešenie:** Používajte disky odpovedajúce štandardom každej krajiny, napríklad logo Compact Disk prešlo na stranu s označením disku. Prehrávanie alebo kvalita zvuku disku iného ako štandardného sa nedá zaručiť.

# **Spustenie programu IBM BIOS Setup Utility**

Počítač poskytuje program nazývaný IBM BIOS Setup Utility, ktorý vám umožňuje vybrať rôzne parametre nastavenia.

- v **Config:** Nastaviť konfiguráciu počítača.
- v **Date/Time:** Nastaviť dátum a čas.
- v **Password:** Nastaviť bezpečnostné funkcie.
- v **Startup:** Nastaviť spúšťacie zariadenie.
- v **Restart:** Reštartovať systém.

**Poznámka:** Mnohé z týchto parametrov môžete nastaviť jednoduchšie pomocou programu ThinkPad Configuration. Viac informácií o tomto programe nájdete v zabudovanej pomoci.

Aby ste spustili program IBM BIOS Setup Utility, vykonajte toto:

- 1. Aby ste sa ochránili pred náhodnou stratou údajov, pozrite si časť "Backing up your system registry and configuration" v programe Access IBM. Program Access IBM spustíte stlačením tlačidla Access IBM. Vytvorením zálohy svojho registra uchováte aktuálnu konfiguráciu počítača.
- 2. Vyberte disketu z disketovej jednotky a potom vypnite počítač.
- 3. Zapnite počítač; po zobrazení správy "To interrupt normal startup, press the blue Access IBM button" v ľavom dolnom rohu obrazovky stlačte tlačidlo Access IBM. Na obrazovke sa zobrazí program Access IBM Predesktop Area. (Ak ste vymazali servisný oddiel jednotky pevného disku, alebo ste sami vymenili jednotku pevného disku, program Access IBM sa nespustí. Pozrite si "Poznámku" dole.) Dvakrát kliknite na ikonu "Start setup utility".

Ak ste nastavili hlavné heslo, ponuka programu "IBM BIOS Setup Utility" sa zobrazí až po zadaní tohto hesla. Program tiež môžete spustiť stlačením klávesu Enter namiesto zadania hlavného hesla, ale nemôžete meniť parametre, ktoré sú chránené hlavným heslom. Viac informácií nájdete v zabudovanej pomoci.

- **Poznámka:** Ak sa zobrazí "Startup Interrupt Menu" namiesto "Access IBM Predesktop Area", stlačte kláves F1, aby sa spustil program "IBM BIOS Setup Utility".
- 4. Pomocou kurzorových klávesov prejdite na položku, ktorú chcete zmeniť. Keď je položka zvýraznená, stlačte kláves Enter. Zobrazí sa podponuka.
- 5. Zmeňte požadované položky. Aby ste zmenili hodnotu položky, použite kláves F5 alebo F6. Ak má položka podponuku, môžete ju zobraziť stlačením klávesu Enter.
- 6. Stlačte kláves F3 alebo Esc, aby ste ukončili podponuku.

Ak ste vo vnorenej podponuke, stláčajte kláves Esc, kým sa nedostanete do ponuky programu IBM BIOS Setup Utility.

**Poznámka:** Ak chcete obnoviť nastavenia na ich pôvodný stav pri kúpe počítača, stlačte kláves F9, aby sa načítali predvolené nastavenia. Môžete tiež vybrať voľbu v podponuke Restart na načítanie predvolených nastavení alebo zrušenie zmien.

# *Riešenie problémov s počítačom*

7. Vyberte **Restart**; potom stlačte kláves Enter. Presuňte kurzor na voľbu, ktorou chcete reštartovať počítač; potom stlačte kláves Enter. Počítač sa reštartuje.

#### **Obnova predinštalovaného softvéru**

Ak dôjde k poškodeniu alebo náhodnému vymazaniu údajov na jednotke pevného disku, môžete obnoviť softvér, ktorý bol dodaný spolu s počítačom. Týka sa to predinštalovaného operačného systému, aplikácií a ovládačov zariadení.

Predinštalovaný softvér môžete obnoviť pomocou programu Product Recovery.

Program Product Recovery je v časti jednotky pevného disku, ktorá nie je zobrazená v programe Windows Explorer.

**Poznámka:** Proces obnovy môže trvať 2 hodiny.

#### **Upozornenie**

Všetky súbory na primárnom oddiele pevného disku (zvyčajne jednotka C) sa pri procese obnovy stratia. Pred začatím si nezabudnite vytvoriť kópiu svojich súborov uložených na jednotke C.

**Poznámka:** Pri procese obnovy budete možno potrebovať disketovú jednotku. Použite jednotku, ktorá je kompatibilná s vaším počítačom.

#### **Aby ste obnovili predinštalovaný softvér pomocouprogramuProduct Recovery, vykonajte toto:**

- 1. Vytvorte disketu Recovery Repair podľa procedúry dole.
- 2. Ak je to možné, všetky súbory uložte na médium iné ako svoj pevný disk.
- 3. Vypnite počítač.
- 4. Zapnite počítač. Pri výzve stlačte tlačidlo Access IBM. (Výzva "To interrupt normal startup, press the blue Access IBM button" sa zobrazí len na niekoľko sekúnd. Tlačidlo Access IBM musíte stlačiť rýchlo.) Na obrazovke sa zobrazí program Access IBM Predesktop Area. Dvakrát kliknite na ikonu "Recover to factory contents". Otvorí sa hlavná ponuka programu Product Recovery.
- 5. Označte požadované voľby obnovy a potom postupujte podľa pokynov na obrazovke.
- 6. Po dokončení programu Product Recovery sa počítač reštartuje a začne sa proces konfigurácie.

# **Rozšírenie jednotky pevného disku**

Pamäťovú kapacitu svojho počítača môžete zvýšiť výmenou jednotky pevného disku za disk s väčšou kapacitou. Novú jednotku pevného disku môžete zakúpiť u svojho predajcu IBM alebo obchodného zástupcu IBM.

**Poznámka:** Jednotku pevného disku vymeňte len vtedy, ak ju rozširujete alebo kvôli oprave. Konektory a pozícia pre jednotku pevného disku nie sú navrhnuté na časté zmeny alebo výmeny jednotky. Na voliteľnej jednotke pevného disku nie je program Access ThinkPad Predesktop Area ani Product Recovery.

#### **Upozornenie Zaobchádzanie s jednotkoupevného disku**

- v Jednotku nehádžte ani ju nevystavujte fyzickým otrasom. Jednotku položte na materiál, ktorý absorbuje fyzické otrasy, napríklad mäkká látka.
- Netlačte na kryt jednotky.
- Nedotýkajte sa konektora.

Jednotka je veľmi citlivá. Nesprávne zaobchádzanie môže spôsobiť poškodenie a trvalú stratu údajov na pevnom disku. Pred odstránením jednotky pevného disku vytvorte zálohu všetkých informácií na pevnom disku a potom vypnite počítač. Jednotku nikdy neodstraňujte počas aktivity systému, kým je v úspornom režime alebo v režime hibernácie.

Aby ste vymenili jednotku pevného disku, vykonajte toto:

- 1. **Vypnite počítač**; potom z počítača odpojte napájací adaptér a všetky káble.
- 2. Zatvorte displej počítača a otočte počítač.
- 3. Odstráňte batériu.
- 4. Odstráňte skrutku, ktorá istí jednotku pevného disku.

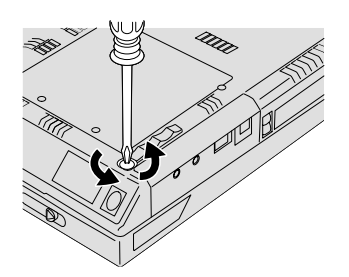

5. Otvorte displej počítača; potom postavte počítač nabok a odstráňte jednotku pevného disku vysunutím krytu smerom od počítača.

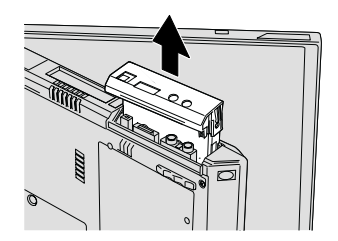

6. Odpojte kryt od jednotky pevného disku.

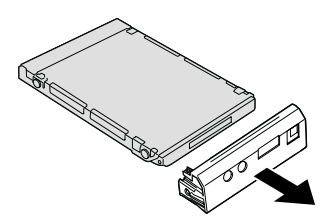

- 7. Pripevnite kryt na novú jednotku pevného disku.
- 8. Vložte jednotku pevného disku a jej kryt do pozície pre jednotku pevného disku; potom ich pevne namontujte.

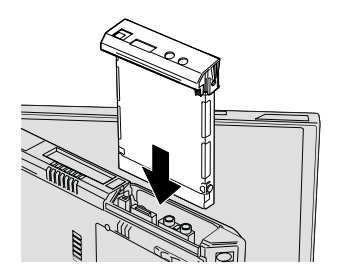

- 9. Otočte počítač spodnou stranou nahor. Namontujte skrutku.
	- **Poznámka:** Skrutku môžete nahradiť bezpečnostnou skrutkou, aby ste zabránili jednoduchému odstráneniu jednotky pevného disku. Bezpečnostná skrutka nemusí byť zahrnutá v dodávke. Túto skrutku si môžete zakúpiť priamo od NABS na adrese **www.nabsnet.com**
- 10. Namontujte batériu.
- 11. Zapnite počítač. K počítaču pripojte napájací adaptér a káble.

# **Výmena batérie**

1. **Vypnite počítač alebo ho prepnite do režimuhibernácie.** Potom z počítača odpojte napájací adaptér a všetky káble.

**Poznámka:** Ak používate kartu PC Card, počítač nemusí prejsť do režimu hibernácie. Ak to je vaša situácia, vypnite počítač.

- 2. Zatvorte displej počítača a otočte počítač.
- 3. Posuňte blokovaciu úchytku batérie 1, aby ste ju odomkli; potom vyberte batériu 2.

**Poznámka:** Prvá pozícia blokovacej úchytky slúži na uvoľnenie zámku batérie.

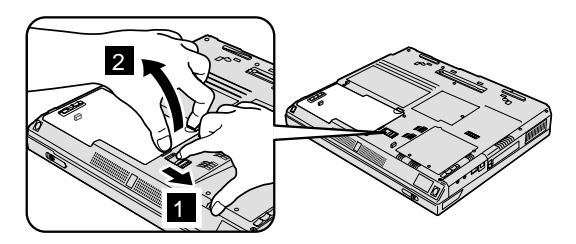

4. Zarovnajte stranu úplne nabitej náhradnej batérie so stranou priestoru pre batériu v počítači  $\blacksquare$ ; potom batériu jemne zatlačte do tohto priestoru  $\blacksquare$ .

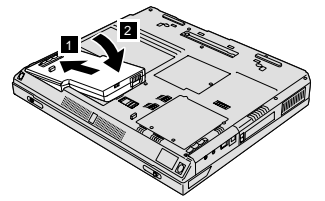

5. Zamknite batériu posunom blokovacej úchytky.

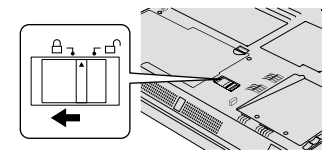

6. Zapnite počítač. K počítaču pripojte napájací adaptér a káble.

# **Inštalácia pamäťového modulu**

Aby ste nainštalovali modul DIMM, vykonajte toto:

- 1. **Vypnite počítač;** potom z počítača odpojte napájací adaptér a všetky káble.
- 2. Zatvorte displej počítača a otočte počítač.
- 3. Odstráňte batériu.
- 4. Uvoľnite skrutku na kryte pamäťového slotu; potom odstráňte kryt.

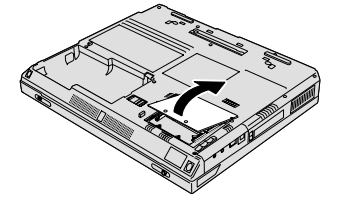

Ak je v pamäťovom slote už modul SO-DIMM, vyberte ho súčasným zatlačením na blokovacie úchytky na oboch stranách konektora smerom von, aby ste spravili miesto pre nový. Uschovajte ho pre prípadné použitie v budúcnosti.

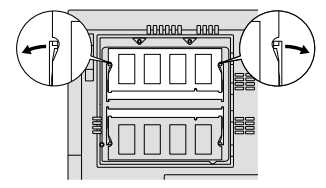

5. Nájdite drážku na hranie modulu SO-DIMM.

**Upozornenie:** Aby ste predišli poškodeniu modulu SO-DIMM, nedotýkajte sa jeho hrany s kontaktmi.

6. Modul SO-DIMM vložte do konektora pod uhlom približne 20 stupňov tak, aby koniec modulu s drážkou smeroval na pravú stranu konektora **1**; potom ho pevne zatlačte **2**.

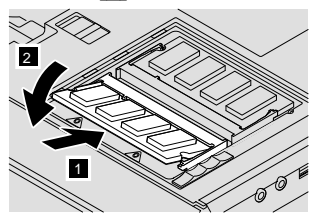

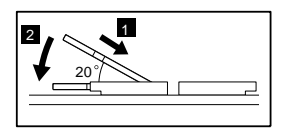

7. Nakláňajte modul SO-DIMM, kým zapadne na miesto. Skontrolujte, či je karta pevne uchytená v slote a nedá sa ňou hýbať.

# *Inštalácia pamäťového modulu*

8. Zarovnajte zadnú stranu krytu pamäťového slotu s pamäťovým slotom a nasaďte kryt; potom ho uchyťte skrutkou.

**Upozornenie:** Po pridaní alebo rozšírení pamäťovej karty nepoužívajte počítač, kým nenamontujete kryt pamäťového slotu. Nikdy nepoužívajte počítač s otvoreným krytom.

9. Namontujte batériovú jednotku a zapnite počítač.

Aby ste skontrolovali správnosť inštalácie modulu SO-DIMM, vykonajte toto:

- 1. Zapnite počítač.
- 2. Kým je zobrazená správa "To interrupt normal startup, press the blue Access IBM button" v ľavom dolnom rohu obrazovky, stlačte tlačidlo Access IBM. Na obrazovke sa zobrazí program Access IBM Predesktop Area. (Ak ste vymazali servisný oddiel svojej jednotky pevného disku, alebo ste sami vymenili jednotku pevného disku, program Access IBM sa nespustí. Pozrite si "Poznámku" dole.) Dvakrát kliknite na ikonu "Start setup utility". Zobrazí sa obrazovka IBM BIOS Setup Utility. Položka "Installed memory" zobrazuje celkové množstvo pamäte nainštalovanej vo vašom počítači. Napríklad, ak ste nainštalovali 256 MB modul SO-DIMM do počítača so zabudovanou pamäťou 256 MB, položka "Installed memory" by mala zobrazovať 512 MB.
	- **Poznámka:** Ak sa zobrazí "Startup Interrupt Menu" namiesto "Access IBM Predesktop Area", stlačte kláves F1, aby sa spustil program "IBM BIOS Setup Utility".

# <span id="page-46-0"></span>**Kapitola 3. Pomoc a servis od IBM**

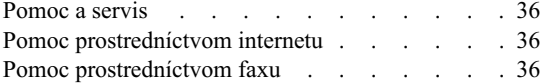

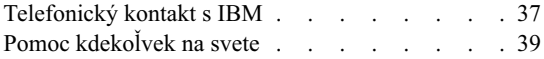

#### <span id="page-47-0"></span>**Pomoc a servis**

Ak potrebujete pomoc, servis, technickú asistenciu alebo len viac informácií o produktoch IBM, IBM poskytuje množstvo rôznych zdrojov pomoci. Táto časť obsahuje informácie o tom, kde získate viac informácií o IBM a produktoch IBM, čo robiť pri výskyte problému a komu zavolať v prípade potreby.

Informácie o vašom počítači IBM a predinštalovanom softvéri, ak je, nájdete v dokumentácii dodanej spolu s počítačom. Túto dokumentáciu tvoria tlačené príručky, online príručky, súbory README a súbory s pomocou. Okrem toho sú informácie o produktoch IBM dostupné na internete a prostredníctvom služby IBM Automated Fax System.

Technickú pomoc pri inštalácii servisných balíkov (a príslušné otázky) pre predinštalovaný produkt Microsoft Windows nájdete na webových stránkach Microsoft Product Support Services na adrese **support.microsoft.com/directory/**, alebo sa môžete obrátiť na IBM HelpCenter®. Niektoré služby sú spoplatňované.

#### **Pomoc prostredníctvom internetu**

Na internete nájdete webové stránky IBM, ktoré obsahujú najnovšie informácie o osobných počítačoch IBM a podpore. Adresa domovskej stránky IBM Personal Computing je **www.ibm.com/pc**

IBM ponúka rozsiahle webové stránky venované pre mobilné produkty a počítače ThinkPad na adrese **www.ibm.com/pc/support**

Na týchto webových stránkach sa dozviete, ako riešiť problémy, nájdete nové spôsoby využitia svojho počítača a dozviete sa o voľbách, ktoré môžu zjednodušiť prácu s počítačom ThinkPad.

Ak na stránke podpory vyberiete **Profile**, môžete si vytvoriť prispôsobenú stránku podpory, ktorá sa týka hardvéru, obsahuje často kladené otázky, informácie o dieloch, technické rady, tipy a súbory. Okrem toho si môžete aktivovať posielanie e-mailových notifikácií pri každom vydaní nových informácií o svojich zaregistrovaných produktoch.

Cez stránku Publications Ordering System si na adrese **www.elink.ibmlink.ibm.com/public/applications/publications/cgibin/pbi.cgi** môžete objednať iné publikácie.

# **Pomoc prostredníctvom faxu**

Ak máte telefón s tónovou voľbou a prístup k faxovému zariadeniu, v USA a Kanade môžete dostávať marketingové a technické informácie k mnohým témam, vrátane hardvéru, operačných systémov a lokálnych počítačových sietí (LAN).

Službu IBM Automated Fax System môžete využívať 24 hodín denne, 7 dní v týždni. Riaďte sa pokynmi nahrávky a požadované informácie vám budú zaslané faxom. V USA a Kanade je prístupové číslo k službe IBM Automated Fax System 1-800-426-3395.

# <span id="page-48-0"></span>**Telefonický kontakt s IBM**

Ak ste sa pokúsili opraviť problém sami a stále potrebujete pomoc, počas záručnej doby môžete získať pomoc a informácie z IBM PC HelpCenter prostredníctvom telefónu. Počas záručnej doby máte k dispozícii tieto služby:

- v Určenie problému Odborný pracovník vám pomôže pri určovaní, či ide o problém hardvéru a pomôže vám pri výbere akcie potrebnej na odstránenie problému.
- v Oprava hardvéru IBM Ak sa určí, že problém je spôsobený hardvérom IBM v záruke, odborný servisný pracovník vám poskytne vhodnú úroveň servisu.
- v Manažment inžinierskych zmien Príležitostne môže dôjsť k zmenám, ktoré treba vykonať po predaji produktu. IBM alebo predajca, ak je autorizovaný spoločnosťou IBM, vykoná vybraté dostupné inžinierske zmeny (EC), ktoré sa týkajú hardvéru.

Netýka sa to týchto položiek:

v Výmena alebo použitie dielov iných ako od IBM a dielov IBM bez záruky

**Poznámka:** Všetky diely podliehajúce záruke obsahujú 7-znakovú identifikáciu v tvare IBM FRU XXXXXXX

- v Identifikácia zdrojov problému softvéru
- v Konfigurácia BIOS ako súčasť inštalácie alebo aktualizácie
- v Zmeny, úpravy alebo aktualizácie ovládačov zariadení
- Inštalácia a údržba sieťových operačných systémov (NOS)
- Inštalácia a údržba aplikačných programov

Detailné vysvetlenie podmienok záruky IBM nájdete v záruke na hardvér IBM. Pre záručný servis potrebujete dôkaz o kúpe.

Ak je to možné, pri telefonovaní majte počítač po ruke, v prípade, že vám technický zástupca musí vyriešiť problém. Pred zavolaním skontrolujte, či máte prevzaté najnovšie ovládače zariadení a systému, spustili ste diagnostiku a zaznačili ste všetky informácie. Pred zavolaním technickej pomoci si pripravte tieto informácie:

- Typ a model počítača
- v Sériové čísla počítača, monitora a ostatných komponentov a dôkaz o kúpe.
- Opis problému
- v Presné znenie všetkých chybových správ
- v Informácie o konfigurácii hardvéru a softvéru pre systém

#### **Telefónne čísla**

# *Pomoc a servis*

**Poznámka:** Telefónne čísla môžu podliehať zmenám bez upozornenia. Aktuálny zoznam telefónnych čísiel pre IBM HelpCenter a pracovnú dobu nájdete na webovej stránke podpory na adrese **www.ibm.com/pc/support**

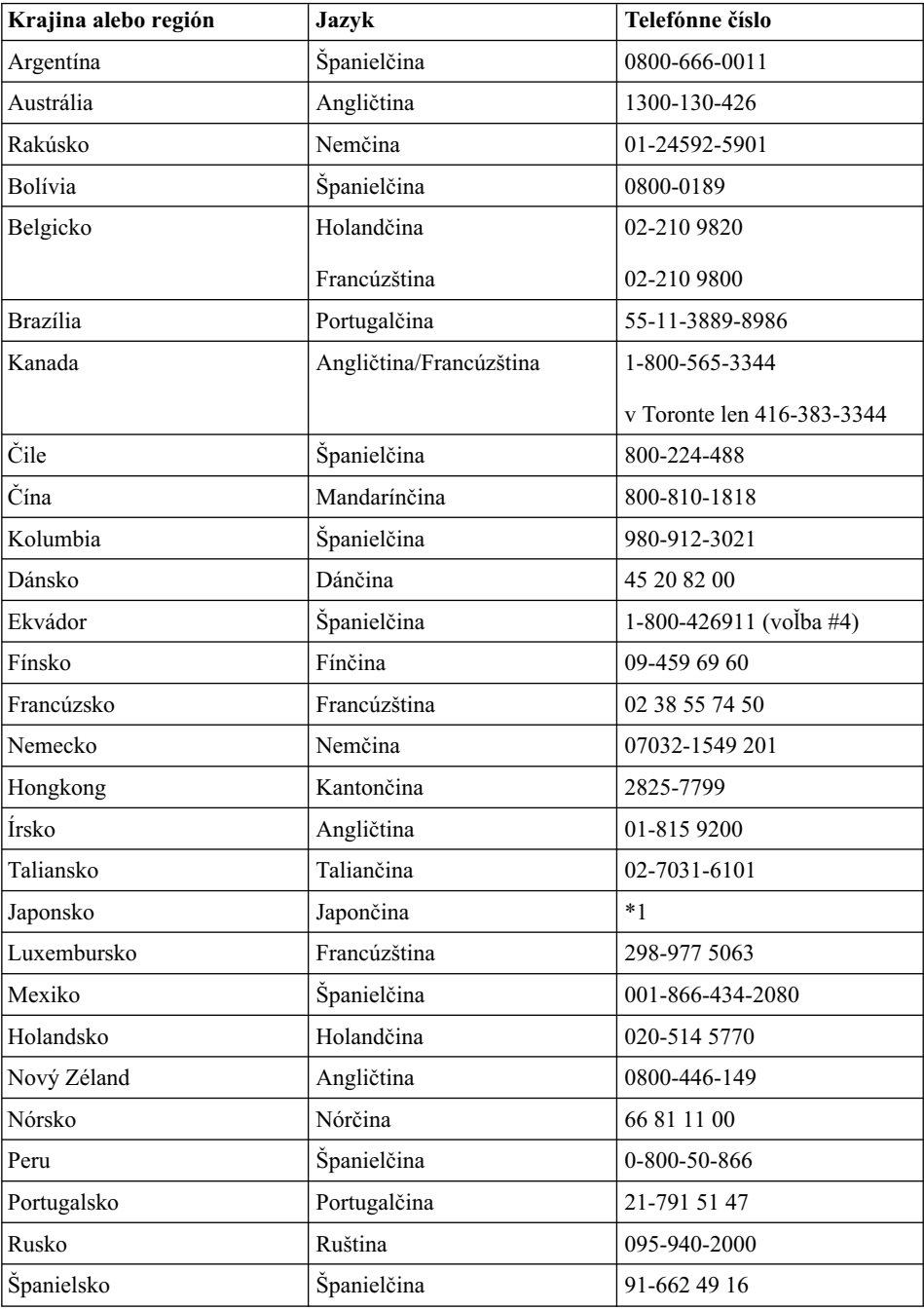

<span id="page-50-0"></span>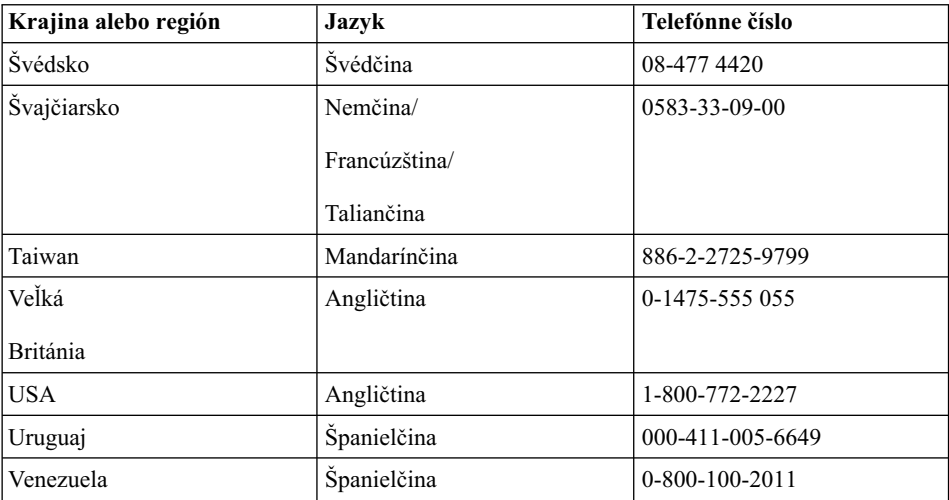

**\*1** Ak ste zakúpili počítač ThinkPad v Japonsku, telefónne číslo pre IBM Help Center dostanete po zaregistrovaní svojho počítača. Podrobné informácie nájdete na webových stránkach s adresou www.ibm.com/jp/pc/ibmjreg

# **Pomoc kdekoľvek na svete**

Ak so svojím počítačom cestujete alebo ho premiestnite do krajiny, v ktorej IBM predáva daný typ počítača ThinkPad a poskytuje servis, alebo na vykonanie servisu sú oprávnené servisné strediská autorizované spoločnosťou IBM, pre váš počítač platí medzinárodný záručný servis.

Servisné metódy a procedúry sa môžu odlišovať pre krajiny a niektoré služby nemusia byť dostupné vo všetkých krajinách. Medzinárodný záručný servis je realizovaný metódou servisu (v servise, u zákazníka), ktorá je poskytovaná v krajine, kde sa vykonáva servis. Servisné centrá v niektorých krajinách nemusia poskytovať servis pre všetky modely konkrétneho typu počítača. V niektorých prípadoch sa počas servisu môžu aplikovať poplatky a obmedzenia.

Aby ste zistili, či je váš počítač predmetom medzinárodného záručného servisu, a získali zoznam krajín s dostupným servisom, prejdite na adresu http://www.ibm.com/pc/support/ a kliknite na **Warranty Lookup**. Vyhovujúce počítače IBM sú označené 4-číselnými typmi. Viac informácií o medzinárodnom záručnom servise nájdete v dokumente Service Announcement 601-034 na adrese http://www.ibm.com/. Kliknite na **Support & downloads**, kliknite na **Announcement letters** a potom kliknite na **Announcements search**. V poli **Search by letter number only** napíšte 601-034 a kliknite na tlačidlo **Search**.

*Pomoc a servis*

# **Príloha A. Dôležité bezpečnostné pokyny**

# **NEBEZPEČENSTVO**

**Elektrický prúd v napájacích, telefónnych a komunikačných kábloch je nebezpečný. Aby ste predišli úrazu, pri inštalácii, presúvaní alebo otváraní krytov tohto produktu alebo pripojených zariadení odpojte káble, ako je znázornené dole. Ak je s týmto produktom dodaný 3-kolíkový napájací kábel, musí sa použiť so správne uzemnenou zásuvkou.**

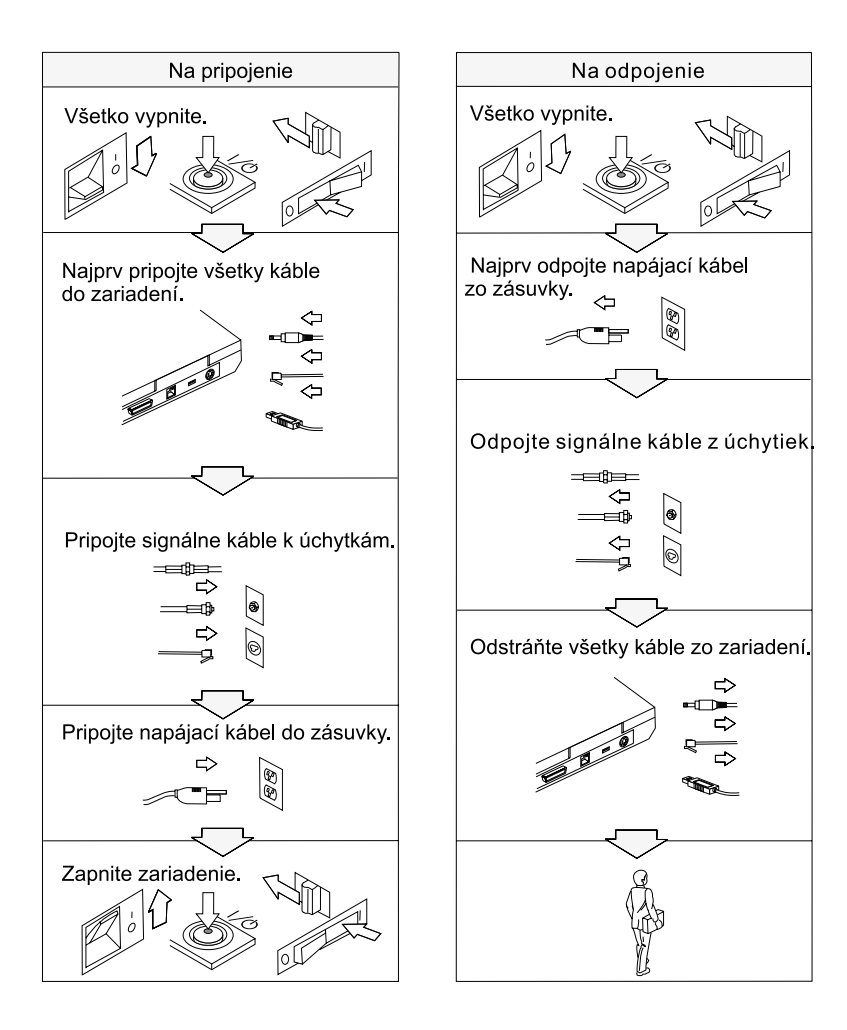

# **NEBEZPEČENSTVO**

**Znížte riziko požiarualebo úrazuelektrickým prúdom dodržiavaním základných bezpečnostných pokynov, vrátane týchto:**

- v **Nepoužívajte svoj počítač vo vode ani v jej blízkosti.**
- v **Počas búrky:**
	- **Nepoužívajte svoj počítač s pripojeným telefónnym káblom.**
	- **Nepripájajte kábel ani ho neodpájajte z telefónnej zásuvky v stene.**

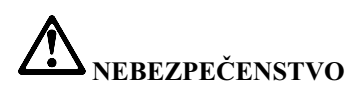

**Ak sa použije nesprávna nabíjateľná batériová jednotka, hrozí nebezpečenstvo výbuchu. Batériová jednotka obsahuje malé množstvo škodlivých prísad. Aby ste predišli možnému úrazu:**

- v **Batériu nahradzujte len typom odporučeným spoločnosťou IBM.**
- **Batériovú jednotku nemajte pri ohni.**
- v **Nevystavujte ju vode ani dažďu.**
- v **Nepokúšajte sa juotvoriť.**
- v **Neskratujte ju.**
- v **Majte jumimo dosahudetí.**

**Batériovú jednotku nevhadzujte do odpadu, ktorý sa vynáša na skládky. Pri likvidácii batérie dodržte miestne nariadenia a regulácie a bezpečnostné štandardy svojej firmy.**

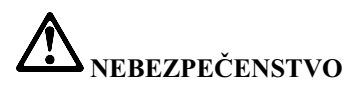

**Ak sa použije nesprávna batéria, hrozí nebezpečenstvo výbuchu.**

**Lítiová batéria obsahuje lítium a pri nesprávnom zaobchádzaní alebo likvidácii môže vybuchnúť.**

Vymeňte ju len za batériu rovnakého typu.

**Aby ste predišli možnémuporaneniualebo smrteľnémuúrazu: (1) batériunehádžte ani neponárajte do vody, (2) nedovoľte, aby sa zohriala na viac ako 100°C (212°F) alebo (3) nepokúšajte sa juopraviť ani otvoriť. Zlikvidujte jupodľa miestnych nariadení alebo regulácií a bezpečnostných štandardov svojej firmy.**

**NEBEZPEČENSTVO Bezpečnostné pokyny pre hlavnú batériu**

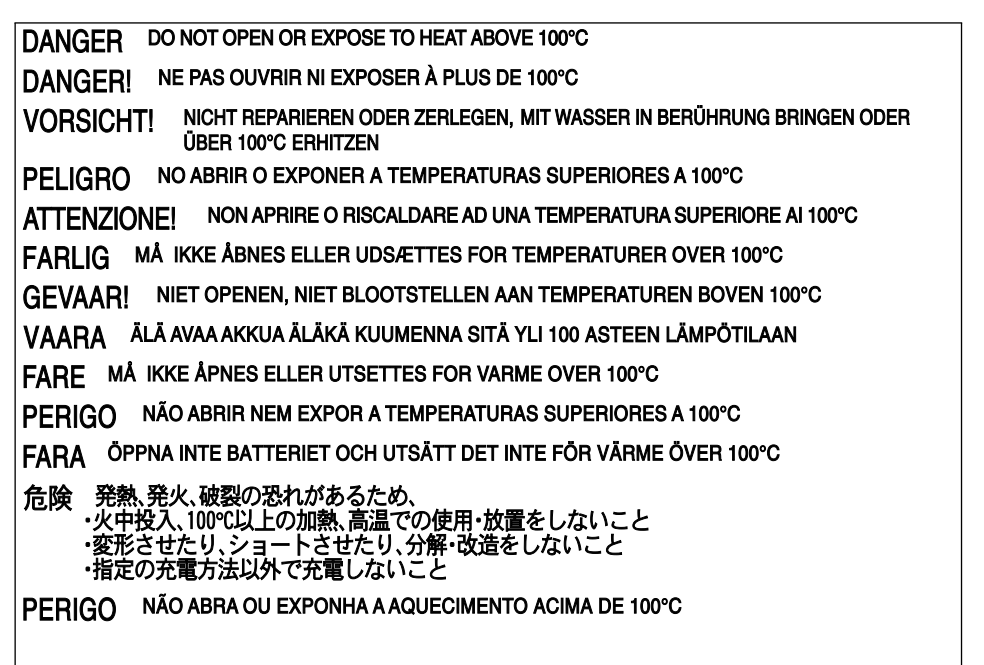

**NEBEZPEČENSTVO Bezpečnostné pokyny pre záložnú batériu**

DANGER: Do not recharge, open, or expose to heat above 100°C DANGER: Ne pas recharger, ouvr ir ou exposer à plus de 100°C VORSICHT!: Batterie nicht laden oder öffnen, vor Hitze über 100°C schützen PELIGRO!. No recargar, abrir o exponer a calor sobre 100°C ATTENZIONE: Non ricaricare, aprire o esporre oltre 100°C FARLIG: Må ikke genoplades, åbnes eller udsættes for temperaturer over 100°C GEVAAR!: Niet her laden, openen of blootstellen aan temperaturen boven 100°C VAARA: Älä lataa paristoa uudelleen, avaa sitä tai kuumenna sitä yli 100°C FARE: Må ikke opplades, åpnes eller utsettes for varme over 100°C PERIGO: Não recarregue, abra ou exponha a temperaturas superiores a 100°C FARA: Batteriet får ei laddas, öppnas eller utsättas för värme över 100°C 危険: 充電、分解および100°C以上の加熱はしないでください PERIGO: Não recarregue, não abra e não exponha a uma temperatura superior a 100°C

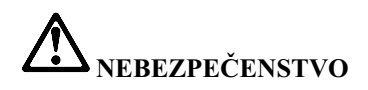

**Pri inštalácii alebo rekonfigurácii voľby Mini PCI postupujte podľa pokynov dole.**

**Aby ste predišli rizikuúrazu, pri inštalácii voľby Mini PCI alebo otváraní krytov systému alebo pripojených zariadení odpojte všetky káble a napájací adaptér. Elektrický prúd v napájacích, telefónnych a komunikačných kábloch je nebezpečný.**

#### **VÝSTRAHA:**

**Po pridaní alebo rozšírení karty Mini PCI Card alebo pamäťovej karty nepoužívajte počítač, kým nezatvoríte kryt. Nikdy nepoužívajte počítač s otvoreným krytom.**

#### **VÝSTRAHA:**

**Fluorescenčná lampa v LCD (liquid crystal display) obsahuje ortuť. Nevhadzujte ju do odpadu, ktorý sa vynáša na skládky. Zlikvidujte ju podľa miestnych nariadení alebo regulácií.**

**LCD je vytvorené zo skla, preto drsné zaobchádzanie alebo pád počítača môže spôsobiť zlomenie LCD. Ak sa zlomí LCD a vnútorná tekutina vám zasiahne oči alebo ruky, zasiahnuté časti ihneď umyte vodou, minimálne 15 minút; ak sa po umytí dostavia akékoľvek symptómy, vyhľadajte lekársku pomoc.**

#### **VÝSTRAHA:**

**Aby ste znížili riziko požiaru, používajte telefónny kábel číslo 26 AWG alebo väčší (hrubší).**

#### **Bezpečnostné pokyny pre modem**

Aby ste znížili riziko požiaru, elektrického šoku alebo poranenia pri používaní telefónneho zariadenia, vždy dodržujte základné bezpečnostné pokyny, ako sú:

Nikdy nezapájajte telefónne káble počas elektrickej búrky.

Telefónne zásuvky nikdy neinštalujte na vlhkých miestach, ak zásuvka nie je špeciálne určená pre mokré miesta.

Nikdy sa nedotýkajte odizolovaných telefónnych káblov ani svoriek, ak telefónna linka nie je odpojená od sieťového rozhrania.

Pri inštalácii a úprave telefónnych liniek budte opatrný.

Vyhnite sa používaniu telefónu (iného ako bezdrôtového) počas elektrickej búrky. Hrozí riziko elektrického šoku, spôsobené blýskaním.

Na nahlásenie úniku plynu nepoužívajte telefón v blízkosti miesta úniku.

# **Vyhlásenie o laseri**

Optická pamäťová jednotka (zariadenie), ako je jednotka CD-ROM, CD-RW, DVD-ROM a SuperDisk, ktorá je nainštalovaná v počítači IBM ThinkPad, je laserový produkt. Klasifikačný štítok jednotky (znázornený dole) sa nachádza na povrchu jednotky.

CLASS 1 LASER PRODUCT LASER KLASSE 1 LUOKAN 1 LASERLAITE APPAREIL A LASER DE CLASSE 1 KLASS 1 LASER APPARAT

Výrobca vyhlásil jednotku za vyhovujúcu požiadavkám Department of Health and Human Services 21 Code z Federal Regulations (DHHS 21 CFR) Subchapter J pre laserové produkty Triedy I v čase jej výroby.

V iných krajinách je táto jednotka prehlásená za vyhovujúcu požiadavkám IEC825 a EN60825 pre laserové produkty Triedy 1.

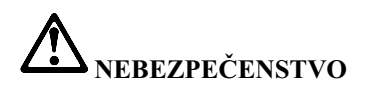

**Neotvárajte optickú pamäťovú jednotku; neobsahuje žiadne užívateľom nastaviteľné ani opraviteľné časti.**

**Použitie ovládacích prvkov, nastavení alebo vykonanie procedúr iných ako tu uvedených môže spôsobiť vystavenie sa nebezpečnémužiareniu.**

Laserové produkty Triedy 1 nie sú považované za nebezpečné. Návrh laserového systému a optickej pamäťovej jednotky zaručuje, že pri normálnej prevádzke, údržbe užívateľom alebo opravovaní nehrozí laserové žiarenie prekračujúce úroveň Triedy 1.

Niektoré jednotky obsahujú laserovú diódu Triedy 3A. Neprehliadnite toto upozornenie:

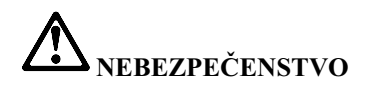

**Pri otvorení jednotky vychádza viditeľné aj neviditeľné laserové žiarenie. Vyhnite sa priamemukontaktuočami. Nepozerajte sa do lúča ani ho nepozorujte priamo pomocou optických prístrojov.**

Tieto pokyny si uschovajte.

# **Príloha B. Informácie o bezdrôtovej komunikácii**

#### **Bezdrôtová prevádzka**

Adaptér Wireless LAN Mini-PCI Adapter je navrhnutý na prevádzku s ľubovoľným produktom pre bezdrôtovú LAN, ktorý je založený na rádiovej technológii DSSS (Direct Sequence Spread Spectrum) a spĺňa toto:

• Štandard IEEE 802.11b pre bezdrôtové LAN, ako je definovaný a schválený inštitúciou IEEE (Institute of Electrical and Electronics Engineers).

**Poznámka:** Je tiež podporovaný štandard IEEE 802.11a (zmiešaná karta 802.11a/b).

v Certifikácia WiFi (Wireless Fidelity), ako je definovaná alianciou WECA (Wireless Ethernet Compatibility Alliance).

IBM Integrated Bluetooth s modemom 56K je navrhnutý na prevádzku s ľubovoľným produktom Bluetooth, ktorý vyhovuje špecifikácii Bluetooth 1.1, ako je definovaná skupinou Bluetooth SIG. Karta IBM Bluetooth Daughter Card so softvérom IBM Integrated Bluetooth II podporuje tieto profily:

- Generický prístup
- Vyhľadanie služieb
- Sériový port
- Telefonické pripojenie siete
- $\cdot$  FAX
- Prístup k LAN prostredníctvom PPP
- Osobná počítačová sieť
- Generic Object Exchange
- Generic Object Push
- Prenos súborov
- Synchronizácia
- Audio brána
- Slúchadlá
- Tlačiareň

# **Prostredie a vaše zdravie**

Adaptér Wireless LAN Mini-PCI Adapter a karta Bluetooth Daughter Card vyžarujú elektromagnetickú energiu na rádiových frekvenciách, podobne ako iné rádiové zariadenia. Úroveň vyžiarenej energie je však oveľa nižšia ako elektromagnetická energia vyžiarená bezdrôtovými zariadeniami, napríklad mobilnými telefónmi.

Pretože adaptér Wireless LAN Mini-PCI Adapter a karta Bluetooth Daughter Card fungujú podľa pokynov nájdených v bezpečnostných štandardoch a odporúčaniach pre rádiové frekvencie, IBM verí, že použitie integrovaných bezdrôtových kariet zákazníkmi je bezpečné. Tieto štandardy a odporúčania odzrkadľujú konsenzus vedeckej komunity a výsledky rokovaní skupín a komisií vedcov, ktorí neustále obnovujú a vytvárajú rozsiahlu literatúru o výskume.

V niektorých situáciách alebo prostrediach môže byť použitie adaptéra Wireless LAN Mini-PCI Adapter alebo karty Bluetooth Daughter Card obmedzené vlastníkom budovy alebo zodpovednými predstaviteľmi organizácie. Príkladmi takýchto situácii sú:

- v Použitie integrovaných bezdrôtových kariet na palube lietadiel alebo v nemocniciach.
- v V inom prostredí, kde riziko rušenia iných zariadení alebo služieb je chápané alebo identifikované ako nežiaduce.

Ak si nie ste istý politikou riadiacou použitie bezdrôtových zariadení v špecifickej organizácii (napríklad na letisku alebo v nemocnici), pred zapnutím počítača ThinkPad R40 požiadajte o povolenie používať adaptér Wireless LAN Mini-PCI Adapter alebo kartu Bluetooth Daughter Card.

# **Príloha C. Informácie o záruke**

Táto príloha obsahuje informácie o záruke pre ThinkPad, záručnej dobe, záručnom servise a podpore a vyhlásenie IBM o obmedzenej záruke.

#### **Záručná doba**

Informácie o záručnom servise získate v mieste nákupu. Niektoré počítače IBM sú vhodné na záručný servis u zákazníka v závislosti od krajiny alebo regiónu, kde sa vykonáva servis, alebo v závislosti od typu počítača.

#### **Typ počítača 2681**

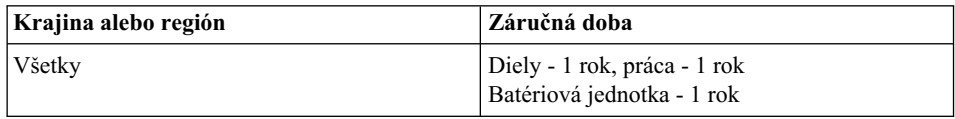

#### **Typ počítača 2682**

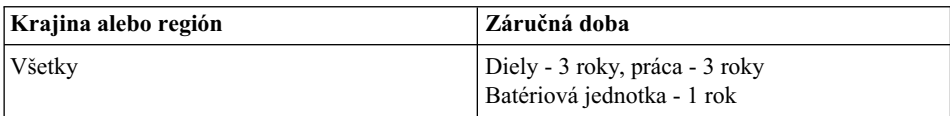

#### **Typ počítača 2683**

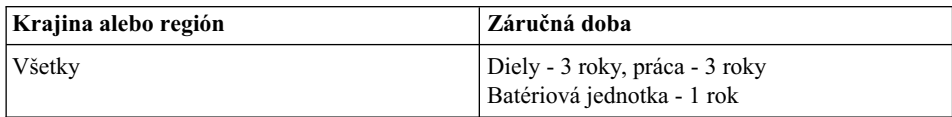

#### **Záručný servis a podpora**

Originálnou kúpou počítača IBM ThinkPad získavate prístup k rozsiahlej podpore. Počas záručnej doby na počítač IBM sa môžete telefonicky obrátiť na IBM alebo na svojho predajcu a požiadať o pomoc pri určovaní problémov podľa ustanovení vyhlásenia IBM o obmedzenej záruke.

Počas záručnej doby máte k dispozícii tieto služby:

v **Určenie problému** - Odborný pracovník vám pomôže pri určovaní, či ide o problém hardvéru a pomôže vám pri výbere akcie potrebnej na odstránenie problému.

- v **Oprava hardvéruIBM** Ak sa určí, že problém je spôsobený hardvérom IBM v záruke, odborný servisný pracovník vám poskytne vhodnú úroveň servisu priamo u zákazníka alebo v servisnom centre IBM, ktoré určí IBM.
- v **Manažment inžinierskych zmien** Príležitostne môže dôjsť k zmenám, ktoré treba vykonať po dodaní produktu z IBM. V takýchto prípadoch vykoná IBM dostupné inžinierske zmeny (EC), ktoré sa týkajú hardvéru.

Záručný servis sa netýka týchto položiek:

- v Výmena alebo použitie dielov iných ako od IBM. Všetky diely od IBM obsahujú 7-znakovú identifikáciu v tvare IBM FRU XXXXXXX.
- v Identifikácia zdrojov problému softvéru iného ako od IBM.
- Inštalácia zákazníkom vymeniteľných jednotiek (CRU).
- v Inštalácia a konfigurácia strojového kódu alebo licenčného interného kódu, ktorý je označený ako zákazníkom inštalovateľný.

Ak nezaregistrujete svoj počítač v IBM, pred získaním záručného servisu môžete byť požiadaný o predloženie dôkazu o kúpe.

#### **Skôr ako zavoláte servis**

Mnoho problémov môžete vyriešiť bez externej pomoci vykonaním procedúr na odstránenie problémov, ktoré IBM poskytuje v on-line pomoci alebo v publikáciách, ktoré sú dodané spolu s počítačom a softvérom.

Väčšina počítačov, operačných systémov a aplikačných programov je dodaná s informáciami, ktoré obsahujú procedúry na odstránenie problémov a vysvetlenia chybových správ a kódov chýb. Informácie dodané s počítačom tiež opisujú diagnostické testy, ktoré môžete vykonať.

Ak máte podozrenie, že ide o softvérový problém, pozrite si dodané informácie pre operačný systém alebo aplikačný program.

# **Kontaktovanie servisu**

K dispozícii majte tieto informácie:

- Typ, model a sériové číslo počítača
- Opis problému
- v Presné znenie všetkých chybových správ
- v Informácie o konfigurácii hardvéru a softvéru

Telefónne čísla pre najbližšie centrum pomoci nájdete v časti "Telefónne čísla" v [Kapitola 3, "Pomoc a servis od IBM", na strane 35](#page-46-0)

# **Vyhlásenie IBM o obmedzenej záruke, Z125-4753-06 8/2000**

Toto vyhlásenie o záruke obsahuje dve časti: Časť 1 a Časť 2. Určite si prečítajte Časť 1 a pre krajinu špecifické podmienky z Časti 2, ktoré sa týkajú vašej krajiny alebo regiónu.

# **Časť 1 - Všeobecné podmienky**

Toto vyhlásenie o obmedzenej záruke obsahuje Časť 1 - Všeobecné podmienky a Časť 2 - Podmienky špecifické pre jednotlivé krajiny. Podmienky z Časti 2 nahrádzajú alebo upravujú podmienky z Časti 1. Záruky poskytované spoločnosťou IBM v tomto vyhlásení o obmedzenej záruke sa týkajú len počítačov, ktoré zakúpite od IBM alebo od svojho predajcu s cieľom použitia, nie ďalšieho predaja. Pojem "počítač" predstavuje ľubovoľný počítač IBM, jeho vlastnosti, konverzie, rozšírenia, prvky, doplnky alebo ľubovoľnú ich kombináciu. Pojem "počítač" nezahŕňa softvérové programy, ani keď sú predinštalované na počítači, alebo sú nainštalované neskôr alebo inak. Ak IBM neoznámi inak, tieto záruky sa týkajú len krajiny, v ktorej ste získali počítač. Nič v tomto vyhlásení o obmedzenej záruke neovplyvňuje žiadne štatutárne práva zákazníkov, ktoré sa nedajú poprieť ani obmedziť dohodou. So všetkými otázkami sa obráťte na IBM alebo svojho predajcu.

#### **Záruka IBM na počítače**

IBM zaručuje, že každý počítač 1) neobsahuje chyby v materiáloch a chyby z výroby a 2) vyhovuje oficiálne zverejneným špecifikáciám IBM ("Špecifikácie"). Záručná doba na počítač je určená pevná doba začínajúca Dátumom inštalácie. Dátum inštalácie je dátum na vašom doklade o kúpe, ak vám IBM alebo váš predajca neoznámi niečo iné.

Ak počítač počas záručnej doby nefunguje, ako bolo zaručené a IBM alebo predajca 1) nemôžu odstrániť nedostatky alebo 2) ho vymeniť iným funkčným ekvivalentom, môžete ho vrátiť v mieste kúpy a dostanete späť svoje peniaze.

# **Rozsah záruky**

Záruka nepokrýva opravu alebo výmenu počítača, ktorá je následkom nesprávneho používania, havárie, modifikácie, nevhodného fyzického alebo operačného prostredia, nesprávnej údržby alebo zlyhaním, spôsobeným produktom, za ktorý IBM nezodpovedá. Záruka je neplatná pri odstránení alebo zmene identifikačných štítkov počítača alebo jeho častí.

**TIETO ZÁRUKY SÚ VAŠIMI EXKLUZÍVNYMI ZÁRUKAMI A NAHRÁZAJÚ VŠETKY OSTATNÉ ZÁRUKY A PODMIENKY, VYJADRENÉ ALEBO MLČKY PREDPOKLADANÉ, VRÁTANE, ALE BEZ OBMEDZENIA NA MLČKY PREDPOKLADANÉ ZÁRUKY ALEBO PODMIENKY OBCHODOVATEĽNOSTI ALEBO VHODNOSTI NA KONKRÉTNY ÚČEL. TIETO ZÁRUKY VÁM POSKYTUJÚ URČITÉ ZÁKONNÉ PRÁVA. MÔŽETE MAŤ AJ INÉ PRÁVA, KTORÉ SA LÍŠIA PODĽA JEDNOTLIVÝCH JURISDIKCIÍ. NIEKTORÉ JURISDIKCIE NEUMOŽŇUJÚ VYPUSTENIE ALEBO OBMEDZENIE VYJADRENÝCH ALEBO MLČKY PREDPOKLADANÝCH ZÁRUK, V TOM PRÍPADE SA NA VÁS VYŠŠIE UVEDENÉ VYPUSTENIA ALEBO OBMEDZENIA NEMUSIA VZŤAHOVAŤ. v**

# **TAKOM PRÍPADE SÚ TAKÉTO ZÁRUKY OBMEDZENÉ NA ČAS TRVANIA ZÁRUČNEJ DOBY. ŽIADNE ZÁRUKY SA NEUPLATŇUJÚ PO TEJTO DOBE.**

#### **Položky, ktorých sa netýka záruka**

IBM nezaručuje neprerušovanú alebo bezchybnú prevádzku počítača.

Každá technická alebo iná podpora, poskytovaná pre počítač v záruke, ako je asistencia cez telefón s otázkami "ako vykonať" a týkajúcimi sa nastavovania a inštalácie počítača, budú poskytované **BEZ ZÁRUK AKÉHOKOĽVEK DRUHU**.

# **Záručný servis**

Keď chcete získať záručný servis pre počítač, obráťte sa na IBM alebo predajcu. Ak nemáte svoj počítač zaregistrovaný v IBM, môžete byť požiadaný o predloženie dokladu o kúpe.

Počas záručnej doby IBM alebo váš predajca, ak je oprávnený IBM na poskytovanie záručného servisu, poskytuje bez poplatku určité typy opráv a výmenného servisu na udržanie počítača v zhode s jeho špecifikáciami alebo jeho uvedenie do tohto stavu. IBM alebo váš predajca vás bude informovať o dostupných typoch servisu pre počítač podľa krajiny inštalácie. Podľa svojho uváženia IBM alebo váš predajca 1) buď opraví alebo vymení chybný počítač a 2) poskytne servis buď na mieste alebo v servisnom stredisku. IBM alebo váš predajca bude tiež riadiť a inštalovať vybrané technické zmeny, ktoré sa týkajú počítača.

Niektoré diely počítačov IBM sú navrhnuté ako jednotky vymeniteľné zákazníkom (alebo "CRU"), napr. klávesnice, pamäť alebo jednotky pevného disku. IBM vám dodá CRU, aby ste si ich vymenili. Všetky chybné CRU musíte vrátiť do IBM do 30 dní od prevzatia náhradného CRU. Ste zodpovedný za stiahnutie určených aktualizácií strojového kódu a licenčného interného kódu z webovej stránky IBM na internete alebo z iného elektronického média a vykonanie inštrukcií poskytovaných IBM.

Keď záručný servis zahŕňa výmenu časti počítača, diel, ktorý IBM alebo váš predajca nahradí, sa stáva jej vlastníctvom a náhrada sa stáva vaším. Vyhlasujete, že všetky odstránené položky sú pôvodné a nevymenené. Náhrada nemusí byť nová, ale bude v dobrom prevádzkovom stave a aspoň funkčným ekvivalentom nahradeného dielu. Náhrada preberá stav záručného servisu nahradeného dielu. Mnohé komponenty, konverzie alebo rozšírenia zahŕňajú odstránenie dielov a ich vrátenie IBM. Diel, ktorý nahrádza odstránený diel, prevezme stav záručného servisu odstráneného dielu.

Skôr ako IBM alebo váš predajca vymení počítača alebo jeho časť, súhlasíte, že odstránite všetky komponenty, diely, voľby, modifikácie a príslušenstvo, na ktoré sa nevzťahuje záručný servis.

Tiež súhlasíte, že

1. zaistíte, že na počítač sa nevzťahuje žiadny právny záväzok alebo prekážka, ktorá by bránila jeho výmene;

- 2. získate oprávnenie od vlastníka pre IBM alebo vášho predajcu vykonať servis počítača, ktorý nevlastníte a
- 3. kde je to aplikovateľné, pred vykonaním servisu:
	- a. vykonáte procedúry zistenia problému, analýzy problému a požiadavky na servis, ktoré IBM alebo váš predajca poskytuje;
	- b. zabezpečíte všetky programy, údaje a fondy, ktoré obsahuje počítač;
	- c. poskytnete IBM alebo vášmu predajcovi dostatočný, voľný a bezpečný prístup k zariadeniam na umožnenie splnenia svojich záväzkov; a
	- d. budete informovať IBM alebo vášho predajcu o zmenách v umiestnení počítača.

IBM je zodpovedná za stratu alebo poškodenie vášho počítača, pokiaľ je 1) v držbe IBM alebo 2) pri preprave v takých prípadoch, kde je IBM zodpovedná za dopravné náklady.

Ani IBM, ani váš predajca nezodpovedajú za žiadne dôverné, súkromné alebo osobné informácie, ktoré obsahuje počítač, ktorý vraciate do IBM alebo svojmu predajcovi z akéhokoľvek dôvodu. Všetky takéto informácie by ste mali z počítača odstrániť pred jeho vrátením.

#### **Obmedzenie zodpovednosti**

Môže dôjsť k situáciám, kde kvôli nedodržaniu záväzku zo strany IBM alebo iného záväzku, ste oprávnený dostať náhradu škody od IBM. V každom takom prípade, bez ohľadu na dôvod, na základe ktorého ste oprávnený žiadať náhradu škody od IBM (vrátane porušenia záväzkov, nedbalosti, uvedenia do omylu alebo iného porušenia zmluvy alebo úmyselného porušenia práva), okrem akejkoľvek zodpovednosti, ktorej sa nemožno zriecť alebo ju obmedziť podľa aplikovateľných zákonov, IBM nie je zodpovedná za viac ako

- 1. ujmu na zdraví (vrátane smrteľného úrazu) a škody na nehnuteľnostiach a hmotnom osobnom majetku; a
- 2. objem všetkých ostatných skutočných priamych škôd, do výšky nákladov (ak sú opakované, použijú sa 12-mesačné náklady) na počítač, ktorý je predmetom žaloby. Pre účely tohto materiálu termín "Počítač" zahŕňa aj strojový kód a licenčný interný kód.

Toto obmedzenie sa týka aj dodávateľov IBM a vášho predajcu. Je to maximum, za ktoré sú IBM, jej dodávatelia a váš predajca kolektívne zodpovední.

**ZA ŽIADNYCH OKOLNOSTÍ NIE JE IBM ZODPOVEDNÁ ZA ČOKOĽVEK Z NASLEDUJÚCEHO: 1) ŽALOBY TRETEJ STRANY PROTI VÁM ZA ŠKODY (INÉ AKO SÚ UVEDENÉ V PRVOM ODSEKU UVEDENOM VYŠŠIE); 2) STRATU ALEBO POŠKODENIE VAŠICH ZÁZNAMOV ALEBO ÚDAJOV; ALEBO 3) ŠPECIÁLNE, NÁHODNÉ ALEBO NEPRIAME ŠKODY ALEBO ZA ŽIADNE NEPRIAME EKONOMICKÉ ŠKODY, STRATU ZISKU ALEBO STRATU ÚSPOR, AJ KEĎ BOLA IBM, JEJ DODÁVATELIA ALEBO VÁŠ PREDAJCA INFORMOVANÍ O TEJTO MOŽNOSTI. NIEKTORÉ**

#### **JURISDIKCIE NEUMOŽŇUJÚ VYLÚČENIE ALEBO OBMEDZENIE NÁHODNÝCH ALEBO NEPRIAMYCH ŠKÔD, TAK SA VÁS VYŠŠIE UVEDENÉ OBMEDZENIA ALEBO VYLÚČENIA NEMUSIA TÝKAŤ.**

#### **Riadiaci zákon**

Vy aj IBM súhlasíte s aplikáciou zákonov krajiny, v ktorej ste získali počítač, na riadenie, interpretáciu a presadenie všetkých vašich aj IBM práv, povinností a vyplývajúcich záväzkov alebo súvisiacich akýmkoľvek spôsobom s predmetom tejto zmluvy, bez ohľadu na konflikt právnych princípov.

# **Časť 2 - Podmienky špecifické pre jednotlivé krajiny AMERIKY**

#### **BRAZÍLIA**

**Riadiaci zákon:** *Za prvú vetu sa pridáva nasledovné:* Všetky žaloby vyplývajúce z tejto zmluvy budú prejednávané výlučne súdom v Rio de Janeiro.

# **SEVERNÁ AMERIKA**

**Záručný servis:** *K tejto časti sa pridáva nasledovné:* Keď chcete získať záručný servis od IBM v Kanade alebo Spojených štátoch, zavolajte 1-800-IBM-SERV (426-7378).

#### **KANADA**

**Riadiaci zákon:** *V prvej vete nahrádza "zákony krajiny, v ktorej ste získali počítač", nasledovné:* zákony v provincii Ontario.

# **SPOJENÉ ŠTÁTY**

**Riadiaci zákon:** *V prvej vete nahrádza "zákony krajiny, v ktorej ste získali počítač", nasledovné:* zákony štátu New York.

# **PACIFICKÁ ÁZIA**

#### **AUSTRÁLIA**

#### **IBM Záruka na počítače:** *K tejto časti sa pridáva nasledujúci odsek:*

Záruky, uvedené v tejto časti, sa pridávajú k všetkým právam, ktoré by ste mohli mať podľa zákona Trade Practices Act 1974 alebo iného podobného zákona, a sú obmedzené len rozsahom povoleným podľa aplikovateľných zákonov.

#### **Obmedzenie zodpovednosti:** *K tejto časti sa pridáva nasledovné:*

Kde IBM nedodržala záručné podmienky predpokladané v zákone Trade Practices Act 1974 alebo inom podobnom zákone, zodpovednosť IBM je obmedzená na opravu alebo výmenu tovaru alebo dodanie ekvivalentného tovaru. Kde sa tieto záručné podmienky vzťahujú na právo predaja, tiché vlastníctvo alebo jasný nárok, alebo ak sa tovar bežne získava pre osobnú potrebu alebo pre použitie alebo spotrebu v domácnosti, potom sa neaplikuje žiadne obmedzenie v tomto odseku.

**Riadiaci zákon:** *V prvej vete nahrádza "zákony krajiny, v ktorej ste získali počítač", nasledovné:*

zákony štátu alebo teritória.

# **KAMBODŽA, LAOS A VIETNAM**

**Riadiaci zákon:** *V prvej vete nahrádza "zákony krajiny, v ktorej ste získali počítač", nasledovné:* zákony štátu New York.

#### *K tejto časti sa pridáva nasledovné:*

Spory a rozdiely vyplývajúce z tejto zmluvy alebo v spojitosti s ňou budú definitívne prejednávané arbitrážou, ktorá sa bude konať v Singapure v súlade s pravidlami ICC (International Chamber ofCommerce). Arbiter alebo arbitri menovaní podľa týchto pravidiel budú mať právo podľa vlastnej kompetencie rozhodovať o platnosti zmluvy predkladanej na arbitráž. Výrok arbitráže bude definitívny a záväzný pre účastníkov bez možnosti odvolania a arbitrážny výrok bude uvedený v písomnej forme s nálezom faktov a právnym výrokom.

Všetky pojednávania, vrátane všetkých dokumentov predkladaných na týchto pojednávaniach, budú vedené v anglickom jazyku. Počet arbitrov bude 3, každá strana sporu má nárok menovať jedného arbitra.

Títo dvaja arbitri menovaní účastníkmi sporu sa dohodnú na treťom arbitrovi pred prerokovaním sporu. Tretí arbiter bude vystupovať ako predseda súdneho jednania. Neobsadený post predsedu bude obsadený prezidentom ICC. Ostatné voľné miesta budú obsadené príslušnou nominujúcou stranou. Súdne konanie bude pokračovať od štádia, v ktorom bolo pred uvoľnením miesta.

Ak jedna zo strán odmietne menovať arbitra alebo inak zlyhá pri jeho menovaní arbitra do 30 dní od dátumu, kedy druhá strana menuje svojho, prvý menovaný arbiter bude samostatný arbiter, za predpokladu, že bol menovaný náležite a právoplatne.

Anglická verzia tejto zmluvy má prevahu nad ostatnými jazykovými verziami.

#### **HONG KONG A MACAU**

**Riadiaci zákon:** *V prvej vete nahrádza "zákony krajiny, v ktorej ste získali počítač", nasledovné:* zákony Hong Kongu, zvláštneho administratívneho regiónu.

#### **INDIA**

#### **Obmedzenie zodpovednosti:** *Body 1 a 2 v tejto časti nahrádza nasledovné:*

- 1. zodpovednosť za ujmu na zdraví (vrátane smrteľného úrazu) alebo škody na nehnuteľnosti a hmotnom osobnom majetku budú obmedzené na škody spôsobené nedbalosťou IBM;
- 2. pokiaľ ide o všetky ostatné aktuálne škody, ku ktorým prišlo v akejkoľvek situácii zahrnujúcej nedodanie z IBM podľa alebo v akejkoľvek súvislosti s predmetom tohto Vyhlásenia o obmedzenej záruke, zodpovednosť IBM bude obmedzená na poplatky zaplatené za individuálny počítač, ktorý je predmetom žaloby.

#### **JAPONSKO**

#### **Riadiaci zákon:** *K tejto časti sa pridáva nasledujúca veta:*

Všetky pochybnosti, týkajúce sa tejto zmluvy, budú od začiatku objasňované v dobrej viere a v súlade s princípom vzájomnej dôvery.

#### **NOVÝ ZÉLAND**

#### **Záruka IBM na počítače:** *K tejto časti sa pridáva nasledujúci odstavec:*

Záruky uvedené v tejto časti sú pridané navyše k všetkým ostatným právam, ktoré môžete mať podľa zákona Consumer Guarantees Act 1993 alebo iných zákonov, ktoré nepripúšťajú vypustenie alebo obmedzenie. Consumer Guarantees Act 1993 sa nebude aplikovať na žiadny tovar, ktorý IBM poskytuje, ak požadujete tovar na účely podnikania, ako je to definované v tomto zákone.

#### **Obmedzenie zodpovednosti:** *K tejto časti sa pridáva nasledovné:*

Kde počítače nie sú nadobudnuté za účelom podnikania, ako je to definované v zákone Consumer Guarantees Act 1993, obmedzenia v tejto časti podliehajú obmedzeniam tohto zákona.

# **ČÍNSKA ĽUDOVÁ REPUBLIKA (ČĽR)**

#### **Riadiaci zákon:** *Túto časť nahrádza nasledovné:*

Vy aj IBM súhlasíte s aplikáciou zákonov štátu New York (okrem prípadov, keď lokálne zákony vyžadujú inak) na riadenie, interpretáciu a presadenie všetkých vašich práv, povinností a záväzkov, rovnako ako práv, povinností a záväzkov IBM, vyplývajúcich z, alebo súvisiacich akýmkoľvek spôsobom s predmetom tejto zmluvy bez ohľadu na konflikt právnych princípov.

Všetky spory vyplývajúce z alebo v spojitosti s touto zmluvou budú najprv riešené priateľským jednaním, po ktorého zlyhaní majú obe strany právo predložiť spor Čínskej medzinárodnej ekonomickej a obchodnej arbitráži v Pekingu, ČĽR, pre arbitráž v súlade s jej arbitrážnymi pravidlami. Arbitrážny tribunál bude pozostávať z troch arbitrov. Bude sa používať anglický alebo čínsky jazyk. Arbitrážne rozhodnutie bude konečné a záväzné pre všetky strany a bude vykonateľné podľa dohovoru Convention on the Recognition and Enforcement of Foreign Arbitral Awards (1958).

Arbitrážne poplatky budú uhradené stranou, ktorá prehrala spor, pokiaľ nie je uvedené inak arbitrážnym výrokom.

Počas priebehu arbitráže bude táto platnosť tejto zmluvy pokračovať okrem časti, ktorú účastníci sporu prejednávajú a ktorá podstupuje arbitráž.

# **EURÓPA, STREDNÝ VÝCHOD, AFRIKA (EMEA)**

# *NASLEDUJÚCE PODMIENKY SA TÝKAJÚ VŠETKÝCH KRAJÍN EMEA:*

Podmienky tohto Vyhlásenia o obmedzenej záruke sa týkajú počítačov zakúpených od IBM alebo predajcu IBM.

#### **Záručný servis:**

Ak zakúpite počítač IBM v Rakúsku, Belgicku, Dánsku, Estónsku, Fínsku, Francúzsku, Nemecku, Grécku, Islande, Írsku, Taliansku, Lotyšsku, Litve, Luxembursku, Holandsku, Nórsku, Portugalsku, Španielsku, Švédsku, Švajčiarsku alebo Veľkej Británii, môžete získať záručný servis pre tento počítač v ktorejkoľvek z týchto krajín buď od (1) predajcu IBM oprávneného na vykonávanie záručného servisu, alebo (2) od IBM. Ak zakúpite osobný počítač IBM v Albánsku, Arménsku, Bielorusku, Bosne a Hercegovine, Bulharsku, Chorvátsku, Českej republike, Gruzínsku, Maďarsku, Kazachstane, Kirgizsku, Juhoslovanskej federatívnej republike, bývalej juhoslovanskej republike Macedónsko, Moldavsku, Poľsku, Rumunsku, Rusku, Slovenskej republike, Slovinsku alebo Ukrajine, môžete získať záručný servis pre tento stroj v ľubovoľnej z týchto krajín buď od (1) predajcu IBM oprávneného na vykonanie záručného servisu alebo (2) od IBM.

Ak zakúpite počítač IBM v stredovýchodnej alebo africkej krajine, môžete získať záručný servis pre tento počítač od IBM v krajine zakúpenia, ak táto IBM poskytuje záručný servis v tejto krajine, alebo od predajcu IBM, oprávneného IBM na vykonávanie záručného servisu na tento počítač v tejto krajine. Záručný servis v Afrike je dostupný do 50 kilometrov od autorizovaného poskytovateľa servisu IBM. Ste zodpovedný za dopravné náklady pre počítače umiestnené mimo 50 kilometrov od autorizovaného poskytovateľa servisu IBM.

# **Riadiaci zákon:**

Aplikovateľné zákony, ktoré riadia, interpretujú a presadzujú práva, povinnosti a záväzky každého z nás, vyplývajúce alebo akýmkoľvek spôsobom súvisiace s predmetom tohto vyhlásenia bez ohľadu na konflikt zákonných princípov, rovnako ako aj podmienky špecifické pre krajinu a kompetentný súd pre toto vyhlásenie, sú zákonmi, podmienkami a súdom krajiny, v ktorej je poskytovaný záručný servis, okrem prípadov 1) Albánska, Bosny-Hercegoviny, Bulharska, Chorvátska, Maďarska, bývalej Juhoslovanskej republiky Macedónsko, Rumunska, Slovenska, Slovinska, Arménska, Azerbajdžanu, Bieloruska, Gruzínska, Kazachstanu, Kirgizska, Moldavska, Ruska, Tadžikistanu, Turkménska, Ukrajiny a Uzbekistanu. kde sa aplikujú zákony Rakúska; pre 2) Estónsko, Lotyšsko a Litvu sa aplikujú zákony Fínska; pre 3) Alžírsko, Benin, Burkina Faso, Kamerun, Cape Verde, Stredoafrickú republiku, Čad, Kongo, Džibuti, Konžskú demokratickú republiku, Rovníkovú Guineu, Francúzsko, Gabon, Gambiu, Guineu, Guineu-Bissau, Pobrežie slonoviny, Libanon, Mali, Mauretániu, Maroko, Niger, Senegal, Togo a Tunisko, bude táto zmluva vykladaná a právne vzťahy medzi účastníkmi sporu budú stanovené v súlade s francúzskymi zákonmi a všetky spory vyplývajúce z tejto zmluvy alebo súvisiace s jej porušením alebo vykonaním, vrátane súdnych jednaní, bude prerokovávať výlučne Obchodný súd v Paríži; 4) Angola, Bahrajn, Botswana, Burundi, Egypt, Eritrea, Etiópia, Ghana, Jordánsko, Keňa, Kuvajt, Libéria, Malawi, Malta, Mozambik, Nigéria, Oman, Pakistan, Katar, Rwanda, Svätý Tomáš, Saudská Arábia, Sierra Leone, Somálsko, Tanzánia, Uganda, Spojené Arabské Emiráty, Veľká Británia, Západný breh/Gaza, Jemen, Zambia a Zimbabwe: táto zmluva bude riadená anglickým právom a spory, ktoré sa jej týkajú, budú spadať pod výlučnú jurisdikciu anglických súdov; a 5) v Grécku, Izraeli, Taliansku, Portugalsku a Španielsku budú všetky právne nároky, vyplývajúce z tohto vyhlásenia definitívne prejednávané kompetentným súdom v Aténach, Tel Avive, Miláne, Lisabone a Madride.

# *NASLEDUJÚCE PODMIENKY SA TÝKAJÚ UVEDENÝCH KRAJÍN:*

# **RAKÚSKO A NEMECKO**

**Záruka na počítače IBM:** *Prvú vetu prvého odseku tejto časti nahrádza nasledovné:* Záruka na počítače IBM pokrýva funkčnosť počítača pri jeho normálnom používaní a zhodu počítača s jeho špecifikáciami.

#### *K tejto časti sa pridávajú nasledujúce odseky:*

Minimálna záručná lehota pre počítače je šesť mesiacov. V prípade, že IBM alebo váš predajca nemôže opraviť počítač IBM, môžete požiadať o čiastočné preplatenie, pokiaľ nebude vyrovnaná znížená hodnota neopraveného stroja, alebo požiadať o zrušenie príslušnej zmluvy pre takýto počítač a získať späť svoje peniaze.

#### **Rozsah záruky:** *Druhý odsek neplatí.*

**Záručný servis:** *K tejto časti sa pridáva nasledovné:* Počas záručnej doby bude náklady na dopravu chybného počítača do IBM hradiť IBM.

#### **Obmedzenie zodpovednosti:** *K tejto časti sa pridáva nasledovné:*

Obmedzenia a vylúčenia, uvedené vo Vyhlásení o obmedzenej záruke, sa nevzťahujú na škody spôsobené spreneverou alebo hrubou nedbalosťou zo strany IBM ani na obsah výslovnej záruky.

#### *Na koniec bodu 2 sa pridáva nasledujúca veta:*

Zodpovednosť IBM podľa tohto bodu sa v prípade bežnej nedbalosti obmedzuje na nedodržanie podstatných zmluvných podmienok .

#### **EGYPT**

#### **Obmedzenie zodpovednosti:** *Body 2 v tejto časti nahrádza nasledovné:*

pokiaľ ide o iné skutočné priame škody, zodpovednosť IBM sa obmedzuje na celkový objem, ktorý zaplatíte za počítač, ktorý je predmetom žaloby. Pre účely tohto materiálu termín "Počítač" zahŕňa aj strojový kód a licenčný interný kód.

*Aplikovateľnosť u dodávateľov a predajcov (nezmenené).*

# **FRANCÚZSKO**

#### **Obmedzenie zodpovednosti:** *Druhú vetu prvého odseku tejto časti nahrádza nasledovné:*

V takých prípadoch bez ohľadu na dôvod, na základe ktorého ste oprávnený žiadať náhradu škôd od IBM, IBM zodpovedá jedine za: *(body1a2 nezmenené).*

# **ÍRSKO**

# **Rozsah záruky:** *K tejto časti sa pridáva nasledovné:*

Pokiaľ nie je v týchto podmienkach výslovne uvedené inak, všetky zákonné podmienky vrátane všetkých predpokladaných záruk sú týmto vypustené, avšak za predpokladu, že nedôjde k narušeniu univerzálnosti všetkých predošlých záruk predpokladaných zákonom Sale of Goods Act 1893 alebo Sale of Goods and Supply of Services Act 1980.

#### **Obmedzenie zodpovednosti:** *Body 1 a 2 v prvom odseku tejto časti nahrádza nasledovné:*

- 1. smrteľný úraz alebo osobné zranenie alebo fyzické poškodenie vašej nehnuteľnosti spôsobené nedbalosťou IBM; a
- 2. objem všetkých ostatných skutočných priamych škôd do 125 percent nákladov (ak sú opakované, použijú sa 12-mesačné náklady) na počítač, ktorý je predmetom žaloby alebo ktorý inak zadáva vznik žaloby.

*Aplikovateľnosť u dodávateľov a predajcov (nezmenené).*

#### *Na koniec tejto časti sa pridáva nasledovný odsek:*

Celková zodpovednosť IBM a váš nárok, či zo zmluvy alebo z úmyselného porušenia práva, bude obmedzená na škody.

# **TALIANSKO**

#### **Obmedzenie zodpovednosti:** *Druhú vetu v prvom odseku nahrádza nasledovné:*

V každom takom prípade, pokiaľ nie je inak stanovené zákonom, IBM zodpovedá jedine za:

1. *(nezmenené)*

2. pokiaľ ide o všetky ostatné skutočné škody, ku ktorým došlo v akejkoľvek situácii, zahrnujúcej nedodanie z IBM podľa alebo v akejkoľvek súvislosti s predmetom tohto Vyhlásenia o obmedzenej záruke, zodpovednosť IBM bude obmedzená na celkovú sumu, ktorú ste zaplatili za počítač, ktorý je predmetom žaloby. *Aplikovateľnosť u dodávateľov a predajcov (nezmenené).*

# *Tretí odsek tejto časti nahrádza nasledovné:*

Pokiaľ inak nestanovuje zákon, IBM a váš predajca nie sú zodpovední za čokoľvek z nasledujúceho: *(body1a2 zostávajú nezmenené)* 3) nepriame škody, aj keď je IBM alebo jej predajca informovaný o tejto možnosti.

# JUŽNÁ AFRIKA, NAMÍBIA, BOTSWANA, LESOTO A SWAZIJSKO

# **Obmedzenie zodpovednosti:** *K tejto časti sa pridáva nasledovné:*

celková zodpovednosť IBM voči vám za skutočné škody vyplývajúce zo všetkých situácií zahrnujúcich nedodanie z IBM so zreteľom na predmet tohto Vyhlásenia o záruke, bude obmedzená na náklady, ktoré ste zaplatili za individuálny počítač, ktorý je predmetom vašej žaloby na IBM.

# **SPOJENÉ KRÁĽOVSTVO**

#### **Obmedzenie zodpovednosti:** *Body 1 a 2 prvého odseku tejto časti nahrádza nasledovné:*

- 1. smrteľný úraz alebo osobné zranenie alebo fyzické poškodenie vašej nehnuteľnosti spôsobené nedbalosťou IBM; a
- 2. objem všetkých ostatných skutočných priamych škôd alebo strát do 125 percent nákladov (ak sú opakované, použijú sa 12 mesačné náklady) na počítač, ktorý je predmetom žaloby alebo ktorý inak zadáva vznik žaloby;

# *K tomuto odseku sa pridáva nasledovné:*

3. Nesplnenie záväzku IBM predpokladaných podľa časti 12 zákona Sale ofGoods Act 1979 alebo časti 2 zákona Supply of Goods and Services Act 1982.

*Aplikovateľnosť u dodávateľov a predajcov (nezmenené).*
*Na koniec tejto časti sa pridáva nasledovné:*

Celková zodpovednosť IBM a váš nárok, či zo zmluvy alebo z úmyselného porušenia práva, bude obmedzená na škody.

# **Príloha D. Poznámky**

Táto publikácia bola vyvinutá pre produkty a služby poskytované v USA.

IBM nemusí poskytovať produkty, služby alebo vlastnosti opísané v tomto dokumente v iných krajinách. Informácie o aktuálne dostupných produktoch a službách vo vašej krajine získate od zástupcu miestnej IBM. Referencia na produkt, program alebo službu IBM nie je tak myslená ani neimplikuje, že sa môže použiť len tento produkt, program alebo služba IBM. Môže sa použiť ľubovoľný ekvivalentný produkt, program alebo služba, ktorá neporušuje žiadne intelektuálne vlastnícke právo IBM. Vyhodnotenie a kontrola funkčnosti produktu, programu alebo služby inej ako od IBM je na zodpovednosti užívateľa.

IBM môže mať patenty alebo nevybavené prihlášky patentov, ktoré pokrývajú predmet opísaný v tomto dokumente. Tento dokument vám nedáva žiadnu licenciu na používanie týchto patentov. Požiadavky na licencie posielajte písomne na adresu:

*IBM Director of Licensing IBM Corporation North Castle Drive Armonk, NY 10504-1785 U.S.A.*

### **Spracovanie dátumových údajov**

Tento hardvérový produkt IBM a softvérové produkty IBM, ktoré môžu byť k nemu pribalené, boli navrhnuté tak, aby pri používaní podľa sprievodnej dokumentácie správne spracúvali dátumové údaje medzi 20. a 21. storočím, a aby si všetky iné produkty (napríklad softvér, hardvér alebo firmvér) používané s týmito produktmi navzájom vymieňali správne dátumové údaje.

IBM nemôže prevziať zodpovednosť za spracovanie dátumových údajov v produktoch iných ako od IBM, aj keď sú tieto produkty predinštalované alebo inak distribuované spoločnosťou IBM. Informácie o schopnostiach iných produktov získate u výrobcu týchto produktov a podľa potreby ich zaktualizujte. Tento hardvérový produkt IBM nemôže zabrániť chybám, ktoré sa môžu vyskytnúť, ak softvér, rozšírenia alebo periférne zariadenia, ktoré používate, alebo s ktorými si vymieňate údaje, spracúvajú dátumové údaje nesprávne.

Predchádzajúce je vyhlásenie o pripravenosti pre rok 2000.

#### **Odkazy na adresy webových stránok**

Všetky odkazy v tejto publikácii na webové stránky iné ako od IBM sú určené len pre vaše pohodlie a v žiadnom prípade neslúžia ako potvrdenie obsahu týchto webových stránok. Materiály na týchto webových stránkach nie sú súčasťou materiálov pre tento produkt IBM a použitie týchto webových stránok je na vaše vlastné riziko.

#### **Poznámky k elektronickej emisii**

### *Vyhlásenie komisie FCC (Federal Communications Commission)*

ThinkPad R40, počítač typu 2681, 2682 alebo 2683

Toto zariadenie bolo testované a vyhovuje limitom pre digitálne zariadenie triedy B, podľa časti 15 pravidiel FCC. Tieto limity sú navrhnuté na poskytovanie náležitej ochrany proti škodlivému rušeniu v obytnej inštalácii. Toto zariadenie generuje, využíva a môže vyžarovať rádiofrekvenčnú energiu a ak nie je nainštalované a používané v súlade s pokynmi, môže spôsobiť škodlivé rušenie rádiovej komunikácie. Nie je záruka, že rušenie sa nevyskytne v určitej inštalácii. Ak toto zariadenie spôsobuje škodlivé rušenie rádiového alebo televízneho príjmu, ktoré môže byť zistené vypnutím a zapnutím zariadenia, užívateľovi radíme skúsiť opraviť rušenie jedným alebo viacerými z nasledujúcich opatrení:

- v Presmerovanie alebo premiestnenie prijímacej antény.
- v Zvýšiť vzdialenosť medzi zariadením a prijímačom.
- v Pripojiť zariadenie do zásuvky v inom obvode, ako je pripojený prijímač.
- v Požiadať o pomoc autorizovaného predajcu IBM alebo servisného technika.

Musia byť použité správne tienené a uzemnené káble a konektory, aby sa vyhovelo emisným limitom FCC. Vhodné káble a konektory sú k dispozícii od autorizovaných predajcov IBM. IBM nezodpovedá za žiadne rádiové ani televízne rušenie spôsobené používaním iných ako odporúčaných káblov a konektorov alebo neautorizované zmeny alebo úpravy tohto vybavenia. Neautorizované zmeny alebo úpravy môžu zrušiť oprávnenie užívateľa na prevádzku zariadenia.

Toto zariadenie je v súlade s časťou 15 pravidiel FCC. Prevádzka je predmetom nasledujúcich dvoch podmienok: (1) toto zariadenie nesmie spôsobovať škodlivé rušenie a (2) toto zariadenie musí akceptovať akékoľvek prijaté rušenie, vrátane rušenia, ktoré môže spôsobovať neželaná prevádzka.

Zodpovedná strana:

International Business Machines Corporation New Orchard Road Armonk, NY 10504 Telefón: 1-919-543-2193

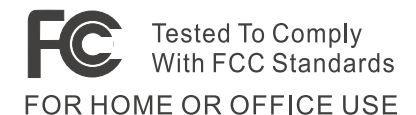

*Vyhlásenie o zhode pre vyžarovanie zariadenia triedy B pre Kanadu* Tento digitálny aparát triedy B je v súlade s kanadskou normou ICES-003.

#### *Avis de conformité à la réglementation d'Industrie Canada*

Cet appareil numérique de la classe B est conform à la norme NMB-003 du Canada.

#### *Vyhlásenie o zhode s direktívou Európskej únie*

Tento produkt je v súlade s požiadavkami ochrany podľa smernice Rady EÚ 89/336/EEC na aproximáciu práva členských štátov vzťahujúcej sa na elektromagnetickú kompatibilitu. IBM nemôže akceptovať zodpovednosť za akékoľvek nevyhovenie požiadavkám, vyplývajúcim z neodporúčaných úprav produktu, vrátane použitia voliteľných kariet nepochádzajúcich od IBM.

Tento produkt vyhovuje limitom triedy B podľa EN 55022.

#### **Telekomunikačné poznámky**

#### *Požiadavky FCC (Federal Communications Commission) a telefónnej spoločnosti (časť 68 pravidiel FCC)*

1. Zákon Telephone Consumer Protection Act z roku 1991 stanovuje ako protizákonné, aby akákoľvek osoba používala počítač alebo iné elektronické zariadenie na odosielanie rozličných správ faxom, pokiaľ takáto správa neobsahuje na vrchnom alebo spodnom okraji každej prenesenej strany alebo na prvej strane prenosu jasne viditeľný dátum a čas odoslania a identifikáciu podniku alebo inej entity či osoby odosielajúcej správu a telefónne číslo odosielajúceho stroja alebo podniku, inej entity či osoby.

Aby ste naprogramovali tieto informácie do svojho počítača, mali by ste určite postupovať podľa pokynov na inštaláciu balíka faxového softvéru.

- 2. Do počítača ThinkPad je zabudovaný modem. Je v súlade s časťou 68 pravidiel FCC. Štítok prilepený na spodku počítača obsahuje okrem iného registračné číslo FCC, USOC a REN (Ringer Equivalency Number) pre toto zariadenie. Ak budete potrebovať tieto čísla, pozrite sa na štítok a poskytnite tieto informácie svojej telefónnej spoločnosti.
- 3. REN je užitočné na určenie množstva zariadení, ktoré môžete pripojiť k svojej telefónnej linke. Vo väčšine oblastí, ale nie všade, by suma REN všetkých zariadení nemala prekročiť päť. Ak sa chcete uistiť o počte zariadení, ktoré môžete pripojiť k svojej linke, ako to určuje REN (REN:0.7), mali by ste zavolať svoju lokálnu telefónnu spoločnosť na určenie maxima REN pre vašu oblasť.
- 4. Ak zabudovaný modem spôsobuje rušenie telefónnej siete, telefonická spoločnosť vám môže dočasne prerušiť poskytovanie služieb. Ak je to možné, vopred vás

upozornia. Ale ak takéto avízo nie je praktické, budete upozornení ihneď. Budete oboznámený o svojom práve podať sťažnosť na FCC.

- 5. Vaša telefónna spoločnosť môže urobiť zmeny vo svojich prostriedkoch, zariadení, prevádzke alebo postupoch, ktoré môžu ovplyvniť správne fungovanie zariadenia. V takom prípade dostanete oznámenie, aby ste mali možnosť zabezpečiť neprerušené používanie.
- 6. Ak zistíte problémy s týmto zabudovaným modemom, požiadajte svojho autorizovaného predajcu IBM alebo IBM Corporation, 500 Columbus Avenue, Thornwood, NY 10594, 1-800-772-2227 o informácie o oprave/záruke. Telefónna spoločnosť vás môže požiadať o odpojenie tohto zariadenia zo siete, pokiaľ nebude problém odstránený alebo pokiaľ si nebudete istý, že zariadenie funguje správne.
- 7. Na modeme nie sú možné žiadne zákaznícke opravy. Ak zistíte problém s týmto zariadením, požiadajte o informácie svojho autorizovaného predajcu alebo IBM Corporation.
- 8. Modem sa nesmie používať na mincový servis, ktorý poskytuje telefónna spoločnosť. Pripojenie na skupinovú linku je predmetom štátnych taríf. Informácie získate na príslušných štátnych verejnoprospešných úradoch.
- 9. Pri objednávaní služby sieťového rozhrania (NI) od lokálneho poskytovateľa, uveďte servisnú zmluvu USOC RJ11C.

### **Označenie faxu**

Zákon Telephone Consumer Protection Act z roku 1991 stanovuje ako protizákonné, aby akákoľvek osoba používala počítač alebo iné elektronické zariadenie, vrátane faxu, na odosielanie rozličných správ, pokiaľ takáto správa neobsahuje na vrchnom alebo spodnom okraji každej prenesenej strany alebo na prvej strane prenosu zreteľný dátum a čas odoslania a identifikáciu podniku alebo inej entity či osoby odosielajúcej správu a telefónne číslo odosielajúceho stroja alebo podniku, inej entity či osoby. (Uvedené telefónne číslo nesmie byť číslo 900 alebo žiadne iné číslo, pre ktoré sú poplatky vyššie ako lokálne alebo poplatky za diaľkové hovory.)

### **Priemyselné požiadavky pre Kanadu**

#### *Poznámka*

Nálepka Industry Canada identifikuje certifikované zariadenie. Táto certifikácia znamená, že zariadenie vyhovuje určitým ochranným, prevádzkovým a bezpečnostným požiadavkám telekomunikačnej siete. Úrad nezaručuje, že zariadenie bude fungovať k spokojnosti užívateľa.

Pred inštaláciou tohto zariadenia by sa užívatelia mali presvedčiť, že je povolené pripojiť sa k zariadeniam lokálnej telekomunikačnej spoločnosti. Zariadenie musí byť tiež nainštalované pomocou akceptovateľnej komunikačnej metódy. V niektorých prípadoch môže byť vnútorné vedenie v spoločnosti, spojené jednou linkou individuálnej obsluhy, rozšírené pomocou namontovania certifikovaného konektora (rozširujúci telefónny kábel). Zákazník by si mal byť vedomý, že dodržanie vyššie uvedených podmienok nemôže zabrániť zhoršeniu služieb v niektorých situáciách.

Opravy certifikovaného zariadenia by mali byť vykonávané autorizovanou kanadskou servisnou firmou navrhnutou dodávateľom. Všetky opravy alebo zmeny vykonané užívateľom na tomto zariadení alebo nesprávne fungovanie môžu byť dôvodom, aby telekomunikačná spoločnosť požadovala od užívateľa odpojenie zariadenia.

Užívatelia by mali zabezpečiť pre svoju vlastnú ochranu, že elektrické uzemnenie napájacieho zariadenia, telefónnych liniek a interného kovového vodovodného systému, ak sa vyskytuje, sú spolu spojené. Toto opatrenie môže byť obzvlášť dôležité vo vidieckych oblastiach.

#### *Výstraha*

Užívatelia by sa nemali pokúšať vykonať takéto spojenie sami, ale mali by sa obrátiť na príslušnú autoritu elektrickej inšpekcie alebo elektrikára, kde je to vhodné.

Číslo **Ringer Equivalent Number** (REN:0.3) priradené každému terminálovému zariadeniu poskytuje informáciu o maximálnom počte terminálov, ktoré možno pripojiť na telefónne rozhranie. Zakončenie rozhrania môže pozostávať z ľubovoľnej kombinácie zariadení spĺňajúcich požiadavku, že celkové číslo REN všetkých zariadení neprekročí 5.

#### *Avis*

L'étiquette du ministère de l'Industrie Canada identifie le matériel homologué. Cette étiquette certifie que le matériel est conforme à certaines normes de protection, d'exploitation et de sécurité des réseaux de télécommunications. Le Ministère n'assure toutefois pas que le matériel fonctionnera à la satisfaction de l'utilisateur.

Avant d'installer ce matériel, l'utilisateur doit s'assurer qu'il est permis de le raccorder aux installations de l'entreprise locale de télécommunication. Le matériel doit également être installé en suivant une méthode acceptée de raccordement. Dans certains cas, les fils intérieurs de l'entreprise utilisés pour un service individuel à ligne unique peuvent être

prolongés au moyen d'un dispositifhomologué de raccordement (cordon prolongateur téléphonique interne). L'abonné ne doit pas oublier qu'il est possible que la conformité aux conditions énoncées ci-dessus n'empechent pas la dégradation du service dans certaines situations. Actuellement, les entreprises de télécommunication ne permettent pas que l'on raccorde leur matériel à des jacks d'abonné, saufdans les cas précis prévus par les tarifs paticuliers de ces entreprises.

Les réparations de matériel homologué doivent être effectuées par un centre d'entretien canadien autorisé désigné par le fournisseur. La compagnie de télécommunications peut demander à l'utilisateur de débrancher un appareil à la suite de réparations ou de modifications effectuées par l'utilisateur ou à cause de mauvais fonctionnement.

Pour sa propre protection, l'utilisateur doit s'assurer que tous les fils de mise à la terre de la source d'énergie électrique, des lignes téléphoniques et des canalisations d'eau métalliques, s'il y en a, sont raccordés ensemble. Cette précaution est particulièrement importante dans les régions rurales.

#### *Avertissement*

L'utilisateur ne doit pas tenter de faire ces raccordements lui-même; il doit avoir recours à un service d'inspection des installations électriques, ou à électricien, selon le cas.

L'indice de charge (IC) assigné à chaque dispositifterminal indique (REN:0.3), pour éviter toute surcharge, le pourcentage de la charge totale qui peut être raccordée à un circuit téléphonique bouclé utilisé par ce dispositif. La terminaison du circuit bouclé peut être constituée de n'importe quelle combinaison de dispositifs, pourvu que la somme des indices de charge de l'ensemble des dispositifs ne dépasse pas 5.

#### **Poznámky pre Austráliu**

Nasledujúce poznámky sa týkajú používania telefonických funkcií:

VAROVANIE: Z BEZPEČNOSTNÝCH DÔVODOV ZAPÁJAJTE LEN ZARIADENIE S OZNAČENÍM TELEKOMUNIKAČNEJ ZHODY. TO ZAHŔŇA ZÁKAZNÍCKE ZARIADENIE SKÔR OZNAČENÉ AKO POVOLENÉ ALEBO CERTIFIKOVANÉ.

#### **Poznámky pre Nový Zéland**

#### **Pre modem s číslom osvedčenia PTC 211/01/081**

v Udelenie osvedčenia Telepermit pre akúkoľvek časť terminálového vybavenia znamená len, že Telecom akceptoval, že táto časť spĺňa minimálne podmienky na pripojenie do jeho siete. Neznamená schválenie produktu firmou Telecom ani poskytnutie akejkoľvek záruky. Predovšetkým, neposkytuje žiadnu záruku, že akákoľvek časť bude fungovať správne po všetkých stránkach s ostatnými časťami vybavenia s osvedčením Telepermit iného typu alebo modelu, ani netvrdí, že akýkoľvek produkt je kompatibilný so všetkými sieťovými službami od Telecom.

• Funkčné testy

Toto zariadenie nie je schopné za všetkých prevádzkových podmienok správneho fungovania pri najvyšších rýchlostiach, na ktoré je navrhnuté. Telecom nebude akceptovať zodpovednosť za problémy, ktoré sú dôsledkom takýchto okolností.

v Požiadavky proti zlyhaniu

Pri výpadku napájania nemusí toto zariadenie fungovať. Zabezpečte, aby bol dostupný zvláštny telefón, nezávislý na lokálnom napájaní.

v Automatické opakované volania na rovnaké číslo

Niektoré parametre vyžadované pre zhodu s požiadavkami Telepremit od Telecom závisia od vybavenia (PC) združeného s týmto zariadením. Združené vybavenie má byť nastavené na prevádzku v nasledujúcich limitoch pre zhodu so špecifikáciami Telecom:

- Nemalo by byť viac ako 10 pokusov o volanie na rovnaké číslo v období 30 minút pre žiadny pokus o manuálne volanie a
- Zariadenie by malo byť zavesené po dobu nie menej ako 30 sekúnd medzi ukončením jedného pokusu a začiatkom nasledujúceho.
- v Automatické volania na iné čísla

Niektoré parametre vyžadované pre zhodu s požiadavkami Telepremit od Telecom závisia od vybavenia (PC) združeného s týmto zariadením. Pre prevádzku v limitoch zhody so špecifikáciami Telecom by sa malo združené zariadenie nastaviť, aby boli automatické volania na iné čísla oddelené tak, aby nebolo menej ako 5 sekúnd medzi ukončením jedného volania a začiatkom ďalšieho.

• Nastavenie na automatické volania

Toto zariadenie by nemalo byť nastavené na automatické volania čísla 111 Pohotovostné služby firmy Telecom.

• Odpovedanie volaní

Niektoré parametre vyžadované pre zhodu s požiadavkami Telepremit od Telecom závisia od vybavenia (PC) združeného s týmto zariadením. Pre prevádzku v limitoch zhody so špecifikáciami Telecom by sa malo združené zariadenie nastaviť, aby bolo na volania odpovedané medzi 3 a 30 sekundami od prijatia zvonenia.

v Pre správnu prevádzku by celkový počet RN všetkých zariadení pripojených k jednej linke nikdy nemal prekročiť 5.

#### **Pre modem s číslom osvedčenia PTC 211/01/134**

Udelenie osvedčenia Telepermit pre akúkoľvek časť terminálového vybavenia znamená len, že Telecom akceptoval, že táto časť spĺňa minimálne podmienky pre pripojenie do jeho siete. Neznamená schválenie produktu firmou Telecom ani poskytnutie akejkoľvek záruky. Predovšetkým, neposkytuje žiadnu záruku, že akákoľvek časť bude fungovať správne po všetkých stránkach s ostatnými časťami vybavenia s osvedčením Telepermit iného typu alebo modelu, ani netvrdí, že akýkoľvek produkt je kompatibilný so všetkými sieťovými službami od Telecom.

Toto zariadenie nie je schopné za všetkých prevádzkových podmienok správneho fungovania pri najvyššej rýchlosti, na ktorú je navrhnuté. Pripojenia 33.6 kbit/s a 56 kbit/s budú pravdepodobne obmedzené na nižšie bitové rýchlosti, keď sú pripojené k niektorým PSTN implementáciám. Telecom nebude akceptovať zodpovednosť za problémy, ktoré sú dôsledkom takýchto okolností.

Toto zariadenie by sa nemalo používať žiadnym spôsobom, ktorý by mohol rušiť ostatných zákazníkov Telecom.

Niektoré parametre vyžadované pre zhodu s požiadavkami Telepremit od Telecom závisia od vybavenia (PC) združeného s týmto zariadením. Združené vybavenie má byť nastavené na prevádzku v nasledujúcich limitoch pre zhodu so špecifikáciami Telecom:

- 1. Automaticky iniciované volania na rovnaké číslo
	- a. Nemalo by sa vykonať viac ako 10 pokusov o volanie na rovnaké číslo v rozmedzí 30 minút pre žiadny pokus o manuálne volanie a
	- b. Zariadenie by malo byť zavesené po dobu nie menej ako 30 sekúnd medzi ukončením jedného pokusu a začiatkom nasledujúceho.
- 2. Automaticky iniciované volania na iné čísla Zariadenie by malo byť zavesené po dobu nie menej ako 5 sekúnd medzi ukončením jedného pokusu a začiatkom nasledujúceho.
- 3. Automatická odpoveď na prichádzajúce volania Na prichádzajúce volania by sa malo odpovedať medzi 3 a 30 sekundami od prijatia zvonenia.

### **Poznámka pre krajiny Európskej Únie**

Týmto Ambit prehlasuje, že tento modem "J07M058" vyhovuje základným požiadavkám a ostatným relevantným ustanoveniam smernice 1999/5/EC.

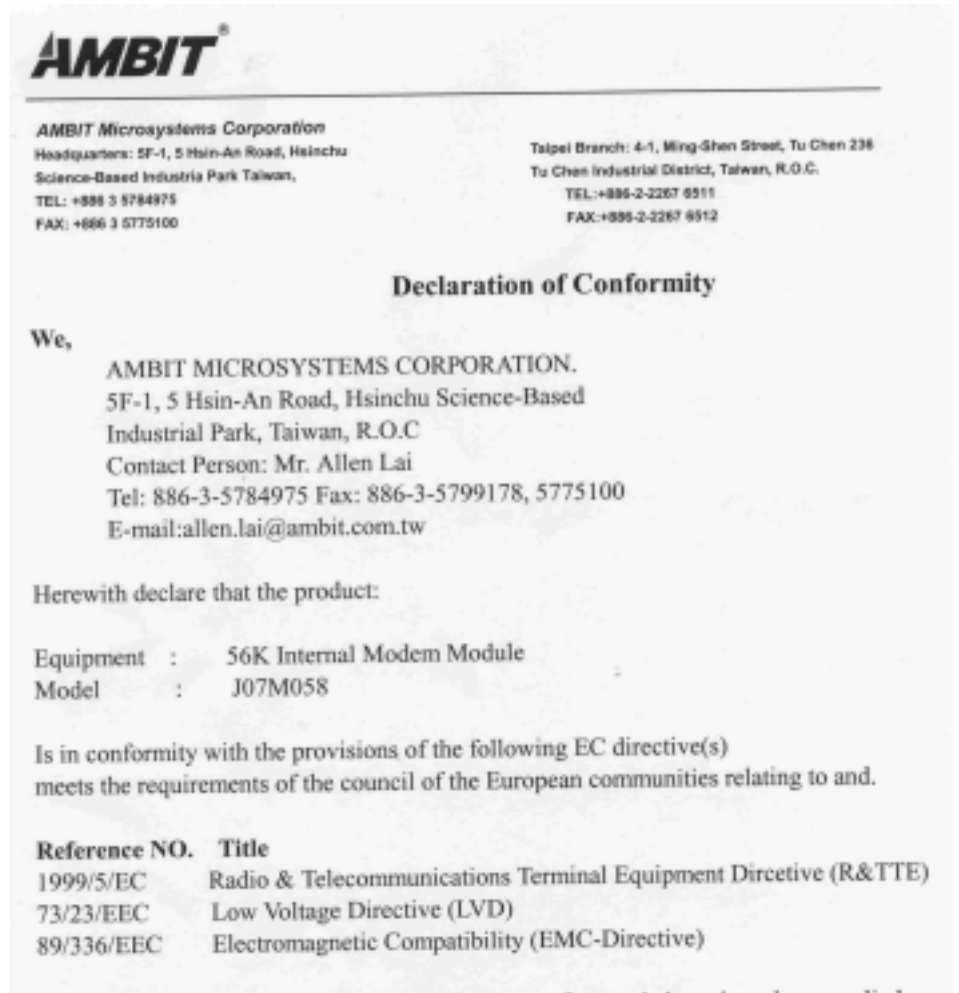

and that standards and/or technical specifications referenced above have been applied.

Be Lav

Allen Lai R&D Supervisor Ambit Microsystems Corporation Date: July, 31, 2001

### **Poznámka k produktu**

Nasledujúca poznámka sa týka počítačov vybavených DVD a funkciou TV-výstupu:

Tento produkt zahŕňa technológiu ochrany autorského práva, ktorá je chránená metódou práv na určité U.S. patenty a iné práva intelektuálneho vlastníctva, ktoré vlastní Macrovision Corporation a iní majitelia práv. Použitie tejto technológie ochrany autorského práva musí byť autorizované firmou Macrovision Corporation a je určené len pre domáce a ostatné obmedzené prezeranie, pokiaľ nebolo inak autorizované firmou Macrovision Corporation. Reverzné inžinierstvo alebo rozklad sú zakázané.

### **Poznámky k ochrane životného prostredia pre Japonsko**

#### **Zhromažďovanie a recyklovanie nepoužívaných počítačov ThinkPad**

Ak ste zamestnanec spoločnosti a potrebujete sa zbaviť počítača ThinkPad, ktorý je vlastníctvom spoločnosti, musíte tak urobiť v súlade so zákonom o likvidácii odpadu. Tento počítač je kategorizovaný ako priemyselný odpad obsahujúci železo, sklo, plasty a ostatné materiály. Mal by ho správne zlikvidovať certifikovaný likvidátor priemyselného odpadu.

Podrobnosti nájdete na webovej stránke IBM na www.ibm.com/jp/pc/recycle/pc

Ak používate počítač ThinkPad doma a potrebujete sa ho zbaviť, musíte tak urobiť v súlade s miestnymi nariadeniami a vyhláškami.

#### **Zbavenie sa komponentov počítača ThinkPad obsahujúcich ťažké kovy**

Plošná doska s obvodmi počítača ThinkPad obsahuje ťažké kovy. (Spájanie olovom sa používa na plošné dosky.) Informácie o tom, ako sa správne zbaviť nepoužívaných plošných dosiek s obvodmi, nájdete v pokynoch v časti Zhromažďovanie a recyklovanie nepoužívaných počítačov ThinkPad.

#### **Likvidácia použitej lítiovej batérie**

Lítiová batéria v tvare gombíka je nainštalovaná na systémovej doske svojho počítača ThinkPad, pre zálohovanie hlavnej batérie.

Ak ju chcete vymeniť za novú, obráťte sa na miesto nákupu alebo požiadajte servis poskytovaný v IBM. Ak ste ju vymenili sami a chcete zlikvidovať použitú lítiovú batériu, obaľte ju do vinylovej pásky, obráťte sa na miesto nákupu a postupujte podľa pokynov. Pokyny si môžete tiež pozrieť na www.ibm.com/jp/pc/recycle/battery

Ak používate počítač ThinkPad doma a potrebujete sa zbaviť lítiovej batérie, musíte tak urobiť v súlade s miestnymi nariadeniami a vyhláškami.

#### **Zaobchádzanie s použitousadoubatérií ThinkPad**

Počítač ThinkPad má lítiovo-iónovú batériovú sadu alebo niklovo kovovú hydridovú batériovú sadu. Ak používate počítač ThinkPad v zamestnaní a potrebujete sa zbaviť sady batérií, obráťte sa na príslušnú osobu v obchode, servise alebo marketingu IBM a postupujte podľa pokynov tejto osoby. Pokyny si môžete tiež pozrieť na www.ibm.com/jp/pc/recycle/battery

Ak používate počítač ThinkPad doma a potrebujete sa zbaviť sady batérií, musíte tak urobiť v súlade s miestnymi nariadeniami a vyhláškami.

#### **Obchodné značky**

Nasledujúce výrazy sú obchodné značky spoločnosti IBM v USA a/alebo v iných krajinách:

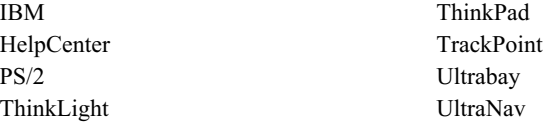

Microsoft, Windows a Windows NT sú obchodné značky spoločnosti Microsoft v USA a/alebo v iných krajinách.

Intel, Pentium a SpeedStep sú obchodné značky spoločnosti Intel v USA a/alebo v iných krajinách. (Úplný zoznam obchodných značiek spoločnosti Intel nájdete na stránke www.intel.com/tradmarx.htm)

Iné názvy spoločností, produktov alebo služieb môžu byť obchodnými značkami alebo registrovanými značkami iných spoločností.

# **Index**

# **A**

[Access IBM v](#page-6-0)

## **B**

batéria [problémy 21](#page-32-0) [bezpečnostné pokyny 41](#page-52-0) [BIOS Setup 27](#page-38-0)

# **Č**

[čistenie počítača 8](#page-19-0)

# **D**

[Dôležitá poznámka pre užívateľov o](#page-4-0) [reguláciách bezdrôtovej](#page-4-0) [komunikácie iii](#page-4-0)

# **E**

[elektronická pomoc v](#page-6-0)

### **F**

[fax, pomoc 36](#page-47-0)

## **CH**

[chybové správy 11](#page-22-0)

### **C**

[chyby bez správ 14](#page-25-0)

## **I**

[Informácie o kapacite pevného disku iii](#page-4-0)

# **K**

konfigurácia [nastavenie 27](#page-38-0)

### **O**

[obnova softvéru 29](#page-40-0)

### **P**

[pamäťové zariadenie, rozšírenie 30](#page-41-0) [PC-Doctor for Windows 10](#page-21-0) pevný disk [problémy 22](#page-33-0) [rozšírenie 30](#page-41-0) [pomoc od IBM v](#page-6-0) [prenos počítača 6](#page-17-0) [problémy s heslom 15](#page-26-0) [problémy s hibernáciou 17](#page-28-0) [problémy s klávesnicou 16](#page-27-0)

[problémy s obrazovkou 19](#page-30-0) [problémy s TrackPoint 17](#page-28-0) [problémy s UltraNav 17](#page-28-0) [problémy s úsporným režimom 17](#page-28-0) [problémy so sieťovým vypínačom 15](#page-26-0) [problémy, odstraňovanie 11](#page-22-0)

# **S**

spúšťanie [problémy 22](#page-33-0)

### **T**

[telefón, pomoc 37](#page-48-0) [testovanie programom PC-Doctor 10](#page-21-0) [ThinkPad Assistant v](#page-6-0)

## **W**

[web, pomoc 36](#page-47-0)

### **Z**

[zabudovaná pomoc v](#page-6-0)

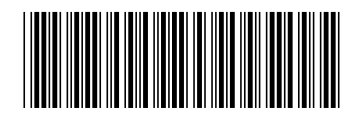

(1P) P/N: 92P1279

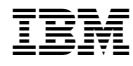

Identifikačné číslo: 92P1279